# Documentation

HiPath 2000, HiPath 3000, HiPath 5000 HiPath OpenOffice

OpenStage 40, OpenStage 40 G OpenStage Key Module 40 OpenStage Busy Lamp Field 40 Operating Instructions

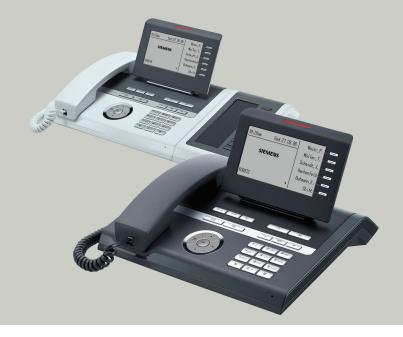

Communication for the open minded

Siemens Enterprise Communications www.siemens.com/open

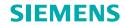

## Important information

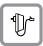

For safety reasons, the telephone should only be supplied with power:

- using the original power supply unit.
   Part number: L30250-F600-C14x (x: 1=EU, 2=UK, 3=US) or
- in a LAN with PoE (Power over Ethernet), which complies with the IEEE 802.3af standard.

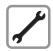

Never open the telephone or a key module. Should you encounter any problems, contact the responsible service personnel.

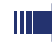

Use only original Siemens accessories. The use of other accessories may be hazardous and will render the warranty, extended manufacturer's liability and the CE marking invalid.

#### **Trademarks**

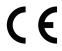

The device conforms to the EU directive 1999/5/EC as attested by the CE marking.

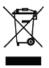

All electrical and electronic products should be disposed of separately from the municipal waste stream via designated collection facilities appointed by the government or the local authorities.

Proper disposal and separate collection of your old appliance will help prevent potential damage to the environment and human health. It is a prerequisite for reuse and recycling of used electrical and electronic equipment.

For more detailed information about disposal of your old appliance, please contact your city office, waste disposal service, the shop where you purchased the product or your sales representative.

The statements quoted above are only fully valid for equipment which is installed and sold in the countries of the European Union and is covered by the directive 2002/96/EC. Countries outside the European Union may impose other regulations regarding the disposal of electrical and electronic equipment.

## **Location of the telephone**

- The telephone should be operated in a controlled environment with an ambient temperature between 5°C and 40°C.
- To ensure good speakerphone quality, the area in front of the microphone (front right) should be kept clear. The optimum speakerphone distance is 50 cm.
- Do not install the telephone in a room where large quantities of dust accumulate; this can considerably reduce the service life of the telephone.
- Do not expose the telephone to direct sunlight or any other source of heat, as this is liable to damage the electronic components and the plastic casing.
- Do not operate the telephone in damp environments such as bathrooms.

## Software update

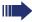

During a software update, the phone must not be disconnected from the power supply unit, the LAN line or the phone line. An update action is indicated by messages on the display and/or by flashing LEDs.

#### Internet-based documentation

This and other documentation can be found on the Internet at: http://www.enterprise-communications.siemens.com > Products > Phones & Clients > (Select Product) > Downloads.

To view and print documentation in PDF format, you require Acrobat Reader (free software):

http://www.adobe.com

Technical notes, current information about firmware updates, frequently asked questions and lots more can be found on the web at: http://wiki.siemens-enterprise.com/

# **Table of Contents**

| Important information                               | 2  |
|-----------------------------------------------------|----|
| Trademarks                                          |    |
| Location of the telephone                           |    |
| Software update                                     |    |
| Internet-based documentation                        | 3  |
| General information                                 | 10 |
| About this manual                                   |    |
| Service                                             |    |
| Intended use                                        |    |
| Telephone type                                      |    |
| Voice encryption                                    |    |
| Speakerphone quality and display legibility         |    |
| Multi-line telephone, executive/secretary functions |    |
| Team functions                                      | 12 |
| Cotting to know your OpenStage phone                | 12 |
| Getting to know your OpenStage phone                |    |
| The user interface of your OpenStage 40/40 G        |    |
| Ports on the underside of the phone                 |    |
| OpenStage Key Module 40                             |    |
| OpenStage Busy Lamp Field 40                        |    |
| Keys                                                |    |
| Function keys                                       |    |
| Audio keys                                          | 18 |
| 5-way navigator                                     |    |
| Programmable sensor keys                            |    |
| Keypad                                              |    |
| Display                                             |    |
| Idle mode                                           |    |
| Telephony dialogs                                   |    |
| Mailbox                                             |    |
| Voicemail                                           |    |
| Caller list                                         |    |
| Program/Service menu                                |    |
|                                                     | 0  |

| Basic functions                                             | 30 |
|-------------------------------------------------------------|----|
| Answering a call                                            | 30 |
| Answering a call via the handset                            |    |
| Answering a call via the loudspeaker                        |    |
| (speakerphone mode)                                         | 31 |
| Switching to speakerphone mode                              |    |
| Switching to the handset                                    |    |
| Open listening in the room during a call                    |    |
| Making calls                                                |    |
| Off-hook dialing                                            |    |
| On-hook dialing                                             |    |
| Dialing with DDS keys                                       |    |
| Redialing a number                                          |    |
| Rejecting calls                                             |    |
| Turning the microphone on and off                           |    |
| Calling a second party (consultation)                       |    |
| Switching to the held party (alternating)                   |    |
| Transferring a call                                         |    |
| Call forwarding                                             |    |
| Using variable call forwarding                              |    |
| Using call forwarding no reply (CFNR)                       | 39 |
| Call forwarding in the event of telephone failure (CFSS)    | 40 |
| Call forwarding in the carrier network and                  |    |
| forwarding multiple subscriber numbers (MSN) (not for U.S.) |    |
| Using callback                                              |    |
| Storing a callback                                          |    |
| Accepting a callback                                        |    |
| Viewing and deleting a stored callback                      | 43 |
| Enhanced phone functions                                    | 44 |
| Answering calls                                             |    |
| Answering a call with a headset                             |    |
| Accepting a specific call for your colleague                |    |
| Using the speakerphone                                      |    |
| Answering calls from the entrance telephone and opening the |    |
| Accepting a call from an answering machine                  |    |
| Making calls                                                |    |
| En-bloc sending/correcting numbers                          | 48 |
| Using the caller list                                       |    |
| Dialing a number from the internal directory                |    |
| Using the LDAP directory                                    |    |
| Making calls using system speed-dial numbers                |    |
| Dialing with speed-dial keys                                |    |
| Talking to your colleague with a speaker call               |    |
| Talking to your colleague with discreet calling             | 55 |

| Automatic connection setup (hotline)                                   |      |
|------------------------------------------------------------------------|------|
| Reserving a trunk                                                      |      |
| Assigning a station number (not for U.S.)                              |      |
| Associated dialing/dialing aid                                         |      |
| During a call                                                          |      |
| Using call waiting (second call)                                       |      |
| Preventing and allowing call waiting (automatic camp-on)               |      |
| Turning the call waiting tone on and off                               | . 58 |
| Saving a number                                                        | . 58 |
| Parking a call                                                         | . 59 |
| Holding external calls                                                 | . 60 |
| Conducting a conference                                                |      |
| Activating tone dialing/DTMF suffix-dialing                            |      |
| Recording a call                                                       |      |
| Transferring a call after a speaker call announcement in a group       | . 64 |
| Send trunk flash                                                       |      |
| If you cannot reach a destination                                      |      |
| Call waiting (camp-on)                                                 |      |
| Busy override - joining a call in progress                             |      |
| Using night answer                                                     | . 67 |
|                                                                        |      |
| Programming sensor keys                                                | .68  |
| Configuring function keys                                              |      |
| Overview of functions                                                  |      |
| Programming a procedure key                                            |      |
| Configuring repdial keys                                               |      |
| Changing the label                                                     |      |
| Deleting sensor key programming                                        |      |
| 2 closing contest not programming 111111111111111111111111111111111111 |      |
| Dioplaying and assigning call shares                                   | 76   |
| Displaying and assigning call charges                                  |      |
| Displaying call charges (not for U.S.)                                 |      |
| Displaying call charges for another telephone (not for U.S.)           |      |
| Dialing with call charge assignment                                    | . 77 |
|                                                                        |      |
| Privacy/security                                                       | .78  |
| Voice encryption                                                       |      |
| (only for HiPath 2000/3000/5000/HiPath OpenOffice EE)                  | 78   |
| Notes on voice encryption                                              |      |
| Turning ringer cutoff on and off.                                      |      |
| Activating/deactivating "Do not disturb"                               |      |
| Caller ID suppression.                                                 |      |
| Monitoring a room.                                                     |      |
| Trace call: identifying anonymous callers (not for U.S.)               |      |
| Locking the telephone to prevent unauthorized use                      |      |
| 9 1 1 1 1 1 1 1 1 1 1 1 1 1 1 1 1 1 1 1                                |      |

| Locking another telephone to prevent unauthorized use                       |       |
|-----------------------------------------------------------------------------|-------|
| Saving your rine                                                            | . 04  |
| More functions/services                                                     | . 85  |
| Appointments function                                                       | 85    |
| Saving appointments                                                         |       |
| Using timed reminders                                                       | 86    |
| Sending a message                                                           | . 86  |
| Creating and sending a message                                              |       |
| Viewing and editing incoming messages                                       |       |
| Leaving an advisory message                                                 |       |
| Deleting advisory messages                                                  |       |
| Displaying the number of waiting calls/overload display                     |       |
| Using another telephone like your own for a call                            |       |
| Fax details and message on answering machine                                | . 91  |
| Resetting services and functions (system-wide cancellation for a telephone) | Ω1    |
| Activating functions for another telephone                                  |       |
| Using system functions from outside                                         | . 52  |
| DISA (direct inward system access)                                          | 93    |
| Using functions in ISDN via code dialing (keypad dialing)                   |       |
| Controlling connected computers/programs/telephone data service             |       |
| Communicating with PC applications over a CSTA interface                    | 96    |
| Controlling relays (only for HiPath 3000)                                   |       |
| Sensors (HiPath 33x0/35x0 only)                                             |       |
| Radio paging (not for U.S.)                                                 | . 98  |
| Making calls in the team/                                                   |       |
| executive/secretary configuration                                           | qq    |
| Lines                                                                       |       |
| Lines Line utilization                                                      |       |
| Line seizure                                                                |       |
| Trunk keys                                                                  |       |
| Answering calls with the trunk keys                                         |       |
| Dialing with trunk keys                                                     |       |
| Placing a call on hold on a trunk key and retrieving the held call          |       |
| Making calls on multiple lines alternately                                  |       |
| MULAP conference release                                                    | 102   |
| Direct station selection key                                                |       |
| Using DSS keys to answer calls                                              |       |
| Calling a team member directly                                              |       |
| Transferring a call in progress                                             |       |
| Accepting a call for another team member                                    |       |
| Forwarding calls on trunks                                                  |       |
| Transferring calls directly to the executive phone                          | . 107 |

| Using team functions                                                  | 108 |
|-----------------------------------------------------------------------|-----|
| Activating/deactivating a group call                                  |     |
| Accepting a call for another member of your team                      |     |
| Ringing group                                                         | 110 |
| , ,                                                                   |     |
| Special functions in the LAN                                          | 113 |
| Leaving hunt group/group call                                         | 113 |
| Setting up "follow me" call forwarding                                |     |
| Using night answer                                                    |     |
| Controlling relays (only for HiPath 3000)                             |     |
| Opening a door                                                        |     |
|                                                                       |     |
| Individual phone configuration                                        |     |
| Adjusting display settings                                            |     |
| Adjusting the display to a comfortable reading angle Setting contrast |     |
| Adjusting displays on the Open Stage Key Module                       |     |
| Adjusting audio settings                                              |     |
| Adjusting the receiving volume during a call                          |     |
| Adjusting the ring volume                                             |     |
| Adjusting the fing tone                                               |     |
| Adjusting the speakerphone to the room acoustics                      | 121 |
| Language for system functions                                         | 121 |
| Testing the phone                                                     | 122 |
| Phone functions, testing                                              |     |
| Checking the key assignment                                           |     |
|                                                                       |     |
| Differing display view in a                                           |     |
| HiPath 4000 environment                                               | 123 |
|                                                                       |     |
| Fixing problems                                                       |     |
| Responding to error messages on the screen                            |     |
| Contact partner in the case of problems                               |     |
| Caring for your telephone                                             |     |
|                                                                       |     |

| Index          |    |     |     |    |     |    |    |    |    |   |    |    |       |  |  | <br> | <br>12 | 7 |
|----------------|----|-----|-----|----|-----|----|----|----|----|---|----|----|-------|--|--|------|--------|---|
| <b>O</b> vervi | ev | / O | f f | un | cti | on | IS | aı | nd | 0 | de | es | <br>ŀ |  |  | <br> | <br>13 | 1 |

## **General information**

#### **About this manual**

This document contains general descriptions of the technical options, which may not always be available in individual cases. The respective features must therefore be individually defined in the terms of the contract.

If a particular function on your phone is not available to you, this may be due to one of the following reasons:

- The function is not configured for you or your telephone. Please contact your system support representative.
- Your communications platform does not feature this function. Please contact your Siemens sales partner for information on how to upgrade.

This user guide is intended to help you familiarize yourself with OpenStage and all of its functions. It contains important information on the safe and proper operation of your OpenStage phone. These instructions should be strictly complied with to avoid operating errors and ensure optimum use of your multifunctional telephone in the network.

These instructions should be read and followed by every person installing, operating or programming an OpenStage phone.

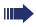

For your own protection, please read the section dealing with safety in detail. Follow the safety instructions carefully in order to avoid endangering yourself or other persons and to prevent damage to the unit.

This user guide is designed to be simple and easy to understand, providing clear step-by-step instructions for operating your OpenStage phone.

Administrative tasks are dealt with in a separate manual. The Quick Reference Guide contains quick and reliable explanations of frequently used functions.

#### **Service**

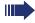

The Siemens service department can only help you if you experience problems or defects with the phone.

Should you have any questions regarding operation, your specialist retailer or network administrator will gladly help you.

For queries regarding connection of the telephone, please contact your network provider.

If you experience problems or defects with the phone, please dial the service number for your country.

#### Intended use

The OpenStage phone is a desktop or wall-mounted unit designed for speech transmission and for connection to the LAN. Any other use is regarded as unauthorized.

## **Telephone type**

The identification details (exact product designation and serial number) of your telephone can be found on the nameplate on the underside of the base unit. Specific details concerning your communications platform can be obtained from your service technician.

Please have this information ready when you contact our service department regarding faults or problems with the product.

## **Voice encryption**

Your OpenStage 40/40 G, software release 2 (V1 R2.xxxx) and later, supports voice encryption on HiPath 2000/3000/5000 (R 4 and later), HiPath OpenOffice EE (V1). This allows you to use your OpenStage to perform tap-proof calls. Voice transmission is encrypted and data is decrypted at the other call party's phone and vice versa.

If "Secure Mode" is enabled on your phone (consult your service personnel), and a connection is established to a phone that does not support voice encryption, the call is not encrypted and thus unsecured.

Your service personnel can define at the communication system whether you are notified of unencrypted calls and how  $\rightarrow$  page 78.

## Speakerphone quality and display legibility

- To ensure good speakerphone quality, the area in front of the telephone (front right) should be kept clear.
  - The optimum handsfree distance is 20 in. (50 cm).
- Proceed as follows to optimize display legibility:
  - Turn the phone to tilt the display. This ensures you have a frontal view of the display while eliminating light reflexes.
  - Adjust the contrast as required → page 119.

## Multi-line telephone, executive/secretary functions

Your OpenStage 40/40 G is a "multi-line telephone". This means that your service personnel can configure multiple lines on your phone, which is not the case with single-line phones. Each line is assigned an individual phone number which you can use to make and receive calls.

The programmable sensor keys function as line keys on multi-line phones → page 100.

When using a multi-line phone to make and receive calls, certain particulars must be taken into account  $\rightarrow$  page 101 ff.

The executive-secretary configuration is a special case. This is a multi-line telephone with special features (e.g., "Ring Transfer" and "Accept call"), configured especially for executive/secretary use → page 99 ff.

#### **Team functions**

To increase the efficiency of telephony, your service personnel can configure various Team functions such as pickup groups, hunt groups, and call distribution groups.

# **Getting to know your OpenStage phone**

The following sections describe the most frequently used operating elements and the displays on your OpenStage phone.

## The user interface of your OpenStage 40/40 G

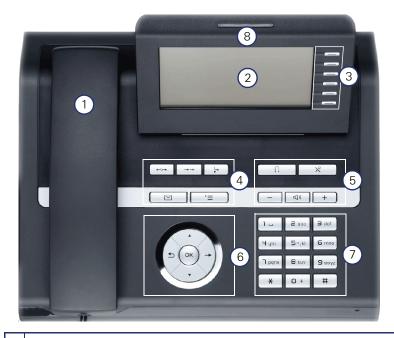

- 1 You can make and receive calls as normal using the **handset**.
- The **display** permits intuitive operation of the phone  $\rightarrow$  page 23.
- 3 You can customize your telephone by assigning phone numbers and functions to the **programmable sensor keys** → page 20.
- 4 You can use **function keys** when conducting a call to access frequently used functions (such as, Disconnect) or to open the Program/Service menu and mailbox → page 18.
- 5 **Audio keys** are also available, allowing you to optimally configure the audio features on your telephone → page 18.
- 6 The **5-way navigator** is a convenient navigation tool → page 19.
- 7 The **keypad** can be used to enter phone numbers and text → page 21.
- 8 Incoming calls are visually signaled via the **call display**.

# Ports on the underside of the phone

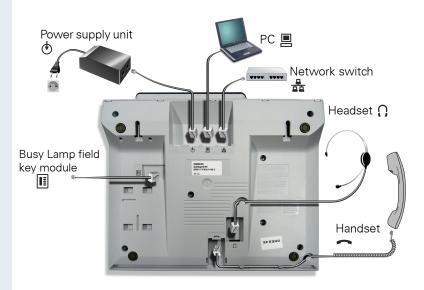

#### Properties of your OpenStage 40/40 G

| OpenStag                              | e 40 | 40 G |
|---------------------------------------|------|------|
| LCD display, 40 x 6 characters        | ✓    | ✓    |
| Illuminated display                   | ✓    | ✓    |
| Programmable sensor keys              | 6    | 6    |
| Full-duplex speakerphone function     | ✓    | ✓    |
| Headset                               | ✓    | ✓    |
| 10/100 Mbps Ethernet switch → page 15 | ✓    | -    |
| 1000 Mbps Ethernet switch → page 15   | -    | ✓    |
| Interface for key modules             | ✓    | ✓    |
| Wall mounting                         | ✓    | ✓    |

## Using network ports more efficiently

has a built-in 10/100 Mbps Ethernet switch. OpenStage 40 OpenStage 40 G has a 1000 Mbps Ethernet switch. This means that you can connect a PC to the LAN directly via the phone.

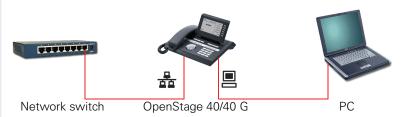

Using this connection option saves one network port for each switch used and requires fewer or shorter network cables when arranged correctly.

## **OpenStage Key Module 40**

The OpenStage Key Module 40 is a key module attached to the side of the phone that provides 12 additional illuminated, programmed sensor keys. Like keys on the phone, these sensor keys can be programmed and used according to your needs → page 20.

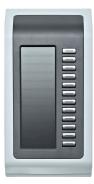

You can attach up to two OpenStage Key Module 40 to your OpenStage 40/40 G.

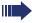

Other technical explanations, safety notices, and installation instructions can be found in the relevant documentation.

You can find this on the Internet at

http://www.enterprise-communications.siemens.com

## **OpenStage Busy Lamp Field 40**

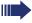

Your OpenStage 40/40 G can be configured as an attendant console in conjunction with an OpenStage Busy Lamp Field 40 (ask your service personnel).

The OpenStage Busy Lamp Field 40 is a key module, attached to the side of the phone, that provides 90 additional illuminated, programmable sensor keys.

Like keys on the phone, these sensor keys can be programmed and used according to your needs → page 20.

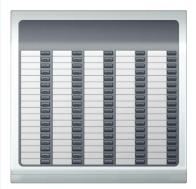

You can attach one OpenStage Busy Lamp Field 40 to your OpenStage 40/40 G.

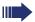

Other technical explanations, safety notices, and installation instructions can be found in the relevant documentation.

You can find these on the Internet at

http://www.enterprise-communications.siemens.com

#### Key label

Your OpenStage Busy Lamp Field 40 is delivered with label strips. Write functions or names in the white fields on the label strips.

Alternatively, you can use the Key Labeling Tool to conveniently create new label strips. For instructions on how to use it, please go to <a href="http://www.enterprise-communications.siemens.com">http://www.enterprise-communications.siemens.com</a>

> "Info Center" > "Downloads" > "Software" > "Labeling Tools".

Lay the labeled strips on the key fields and place the transparent cover over them (rough side up).

# Keys

## **Function keys**

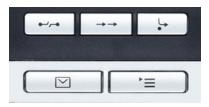

| Key                       | Function when key is pressed                                   |
|---------------------------|----------------------------------------------------------------|
| <b>■</b> -/p=             | End (disconnect) call → page 35.                               |
| $\rightarrow \rightarrow$ | Redialing → page 34.                                           |
| <b>-</b>                  | Button for fixed call forwarding (with red LED key) → page 38. |
|                           | Open mailbox (with red LED key) → page 27.                     |
| <u>`</u>                  | Open Program/Service menu (with red LED key) → page 29.        |

# **Audio keys**

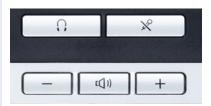

| Key | Function when key is pressed                                           |
|-----|------------------------------------------------------------------------|
| 0   | Activate/deactivate headset → page 44.                                 |
| X°  | Activate/deactivate microphone (also for speakerphone mode) → page 35. |
|     | Set volume lower and contrast brighter → page 119.                     |
|     | Turn speaker on/off (with red LED key) → page 31.                      |
| +   | Set volume louder and contrast darker → page 119.                      |

## 5-way navigator

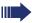

Remove the protective film from the ring around the 5-way navigator before using the phone.

With this control, you can manage most of your phone's functions, as well as its displays.

| Operation                                      | Functions when key is pressed                                                    |  |  |  |  |
|------------------------------------------------|----------------------------------------------------------------------------------|--|--|--|--|
| Press (o                                       | In idle mode:  • Open the idle menu → page 24                                    |  |  |  |  |
| s ok O                                         | In lists and menus:  • Go to next level                                          |  |  |  |  |
|                                                | You can now access a context menu:  Open the context menu                        |  |  |  |  |
| Press (O)                                      | In lists and menus:  One level back                                              |  |  |  |  |
| (a) (b) (c) (c) (c) (c) (c) (c) (c) (c) (c) (c | During en-bloc dialing:  Delete character to the left of the cursor              |  |  |  |  |
| Press Q                                        | In lists and menus: • Scroll down                                                |  |  |  |  |
| Press O                                        | In lists and menus: • Scroll up                                                  |  |  |  |  |
| Press the 🚱 key.                               | In idle mode:  • Open the idle menu → page 24  Entry selected:  • Perform action |  |  |  |  |

#### Programmable sensor keys

Your OpenStage 40/40 G has six illuminated sensor keys. You can assign functions and phone numbers to them on two levels.

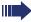

Increase the number of programmable sensor keys by connecting a key module  $\rightarrow$  page 16.

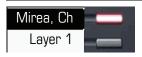

Depending on how they are programmed, you can use the sensor keys as:

- Function keys → page 68
- Repdial keys → page 73
- Procedure keys → page 71

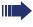

You can program all programmable sensor keys (except "Shift") on two levels. The Shift key → page 68 must be configured for this, and extended key functionality must be active (contact your service personnel).

In addition to functions and procedures, external phone numbers and internal numbers without LED display can also be saved on the second level  $\rightarrow$  page 73.

Touch the key to activate the programmed function or dial the stored number.

Press the key to open a menu for programming it  $\rightarrow$  page 71.

A label for the function is displayed to the left of the key; it cannot be changed. You can define the labeling for repdial or DSS keys according to your requirements  $\rightarrow$  page 74.

The status of a function is shown by the LED on the corresponding sensor key.

#### Meaning of LED displays on function keys and DSS keys

| LED |                         |     | Meaning of function key      | Meaning of DSS key           |  |  |  |  |
|-----|-------------------------|-----|------------------------------|------------------------------|--|--|--|--|
|     |                         | Off | The function is deactivated. | The line is free.            |  |  |  |  |
|     | Flashing <sup>[1]</sup> |     | The function is in use.      | The line is busy.            |  |  |  |  |
|     |                         | On  | The function is activated.   | There is a call on the line. |  |  |  |  |

<sup>[1]</sup> In this manual, flashing sensor keys are identified by this icon, regardless of the flashing interval. The flashing interval represents different statuses, which are described in detail in the corresponding sections of the manual.

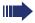

The programmable sensor keys on multi-line phones function as trunk keys  $\rightarrow$  page 100.

### **Keypad**

In cases where text input is possible, you can use the keypad to input text, punctuation and special characters in addition to the digits 0 to 9 and the hash and asterisk symbols. To do this, press the numerical keys repeatedly.

Example: To enter the letter "h", press the number \( \frac{\mathbf{H}}{9\hi} \) key on the keypad twice. When entering the text, all available characters for this key are displayed. After a short while, the character in focus is displayed in the input field.

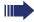

To enter a digit in an alphanumerical input field, press the relevant key and hold it down. You no longer need to scroll through the entire list of possible characters.

Alphabetic labeling of dial keys is useful when entering vanity numbers (letters associated with the phone number's digits as indicated on the telephone spell a name; e.g. 0700 - PATTERN = 0700 - 7288376).

#### Character overview (depends on the current language setting)

| Key              | 1x  | 2x | 3x | 4x | 5x |
|------------------|-----|----|----|----|----|
| lu               | [1] | 1  |    |    |    |
| 2 <sub>abc</sub> | а   | b  | С  | 2  |    |
| <b>3</b> def     | d   | е  | f  | 3  |    |
| <b>↓</b> ghi     | g   | h  | i  | 4  |    |
| <b>5</b> jkl     | j   | k  | I  | 5  |    |
| <b>6</b> mno     | m   | n  | 0  | 6  |    |
| pqrs             | р   | q  | r  | S  | 7  |
| <b>8</b> tuv     | t   | u  | ٧  | 8  |    |
| <b>□</b> wxyz    | W   | Х  | У  | Z  | 9  |
| <b>-</b> +       | +   | -  | -  | 0  |    |
| *                | [2] |    |    |    |    |
| #                | [3] |    |    |    |    |

[1] Space

2] Next letter in upper case

[3] Delete character

#### **Text input**

Enter the required characters via the keypad.

Select the functions using the keys and o.

Confirm your entry with .

Example: Changing the key label → page 74.

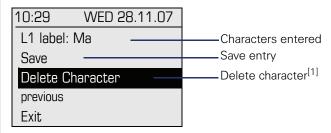

[1] Alternatively, press the key #

## **Display**

Your OpenStage 40/40 G comes with a tilt-and-swivel black-and-white LCD display. Adjust the tilt and contrast to suit your needs → page 119.

#### Idle mode

If there are no calls taking place or settings being made, your OpenStage 40/40 G is in idle mode.

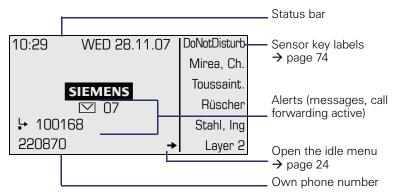

The left area contains the status bar on the first line, followed by a five-line field for additional displays.

A logo is displayed in the middle; it can be set up by your service personnel

Icons that appear under the logo inform you about callback requests, voice messages, and activated call forwarding.

The right area shows the labels of programmable sensor keys.

#### Explanation of the icons

| lcon | Explanation                                                    |  |
|------|----------------------------------------------------------------|--|
| •    | The "Do not disturb" function is active $\rightarrow$ page 79. |  |
| +0   | The phone lock is active → page 82.                            |  |
| ☑    | You received new voice messages → page 27.                     |  |
| ļ.   | Call forwarding is active → page 38.                           |  |

#### Idle menu

When in idle mode, press a key on the 5-way navigator → page 19 to display the idle menu. You can call up various functions here. It includes selected functions from the Program/Service menu → page 29.

The idle menu may contain the following entries:

- Caller list
- Forwarding on
- Lock phone DND on<sup>[1]</sup>
- Advisory msg. on
- Ringer cutoff on
- Send message
- View callbacks<sup>[2]</sup>
- Directory
- HF answerback on
- Suppress call ID
- Waiting tone off
- DISA intern

<sup>[1]</sup> Must be activated by service personnel.[2] Only appears if callback requests are saved

#### **Telephony dialogs**

Connection-dependent conditions and situations, e.g. when your telephone rings, when dialing a number, or during a call, are depicted graphically on the display.

Situation-dependent functions that automatically appear on the display can be selected and activated with the 5-way navigator  $\rightarrow$  page 19.

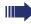

The scope and type of functions that may be offered automatically varies. As a result, the entry "Unanswered calls" only appears if entries are actually available.

When an arrow appears to the right of a selected entry, then another menu level is available, which you can select with the m or q keys  $\rightarrow$  page 19.

#### Appearance during dialing

Example: You have lifted the handset, or pressed the speaker key, and are entering a phone number.

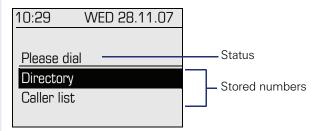

#### Appearance during en-bloc dialing

Example: You enter a station number.

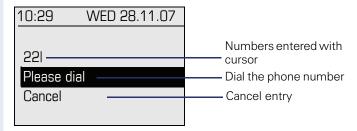

#### Appearance during an ongoing call

Example: You are connected with a caller.

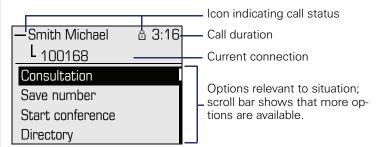

#### Icons for frequent call states

| Icon | Explanation                                                |  |
|------|------------------------------------------------------------|--|
| _    | The call is active                                         |  |
| 4    | The call has been disconnected                             |  |
| ⊣⊢   | You have placed the call on hold (e.g. consultation hold). |  |
| ۲    | Your call partner has placed the call on hold              |  |
| ۵    | You are conducting a call via a secure connection.         |  |
| б    | You are conducting a call via an unsecured connection.     |  |

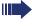

Detailed descriptions of the various functions can be found in the sections "Making calls – basic functions"  $\rightarrow$  page 30 and "Making calls – enhanced phone functions"  $\rightarrow$  page 44.

#### **Mailbox**

Depending on the type and configuration of your communications platform (contact the relevant service personnel), messages from services, such as HiPath Xpressions, are displayed in this application in addition to messages received.

#### **Messages**

You can send short text messages to individual internal stations or groups.

In idle mode ( $\rightarrow$  page 23) the following signals alert you to the presence of new messages:

- key LED lights up
- Display → page 23.

Press the mailbox key .

Example:

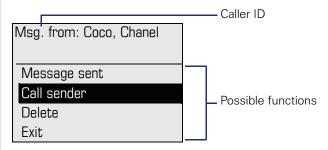

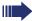

For a description of how to edit the entries  $\rightarrow$  page 87.

#### **Voicemail**

If your telephone is connected to a voicemail system (such as Entry Voice Mail), the Mailbox key will also light up to alert you to any messages that have arrived.

An appropriate message also appears on the display (for instance, in Entry Voice Mail: "X new messages").

To play back your voicemail, follow the instructions on the display.

#### **Caller list**

If you are unable to accept an external or internal call, the call attempt is stored in the caller list.

You can store answered calls either manually (both internal and external calls) or automatically (external calls only; contact your service personnel for details).

Your telephone stores up to ten calls in chronological order. Each call is assigned a time stamp. The most recent entry not yet answered in the list is displayed first. Multiple calls from the same caller do not automatically generate new entries in the caller list. Instead, only the most recent time stamp for this caller is updated and its number incremented.

The caller list is automatically displayed  $\rightarrow$  page 24 in the idle menu  $\rightarrow$  page 49.

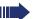

Callers with suppressed numbers cannot be saved in the call log.

Information is displayed regarding the caller and the time at which the call was placed.

#### Example:

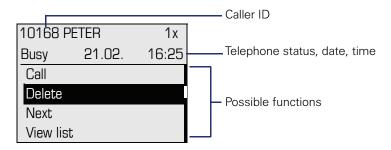

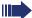

For a description of how to edit the caller list → page 49.

## Program/Service menu

Use the 🛅 menu key to reach the Program/Service menu for your communication system.

The menu key LED remains red as long as you are in this menu.

Example:

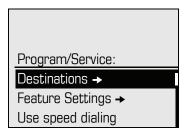

The menu structure comprises several levels. The first line in this structure shows the menu currently selected while the second line shows an option from this menu. An arrow next to an entry indicates the availability of additional options for this entry.

#### Accessing the menu

There are three ways to open the Program/Service menu on your communication system:

- 1. Press the menu key 📜, use the ② or 🔊 keys to select an option and confirm with the 🚱 key.
- 2. Press ( o and select a function from the idle menu → page 24.
- 3. In idle mode, press # or \* and the code for the function you want.

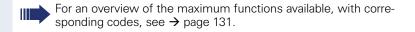

## **Basic functions**

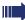

Please read the introductory chapter "Getting to know your OpenStage phone" → page 13 carefully before performing any of the steps described here on your phone.

## **Answering a call**

Your OpenStage phone rings with the tone signal set when an incoming call is received. The call is also visually signaled on the call display.

- When you receive an internal call, your telephone rings once every four seconds (single-tone sequence).
- When you receive an external call, your telephone rings twice in rapid succession every four seconds (dual-tone sequence).
- When you receive a call from the entrance telephone, your telephone rings three times in rapid succession every four seconds (triple-tone sequence).
- If a call is waiting, you hear a short tone (beep) every six seconds.

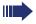

Your service personnel can adjust the ring cadence for external and internal calls for you. In other words, different ring cadences can be set for different internal callers.

If transmitted, calling party information (name, phone number) appears on the graphic display.

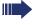

An incoming call will interrupt any ongoing telephone setting operations.

#### Answering a call via the handset

The phone is ringing. The caller appears on the screen. Pay attention to the notes on voice encryption → page 78.

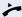

Lift the handset.

if nec. 🛨 or 🖃

Set the call volume. Keep pressing the key until the desired volume is set.

#### Step by Step Answering a call via the loudspeaker (speakerphone mode) Suggestions for using speakerphone mode Tell the other party that you are using speakerphone mode. The speakerphone works bests at a low receiving volume. The ideal distance between the user and the telephone set in speakerphone mode is about 50 cm (approx. 20 inches). The phone is ringing. The caller appears on the screen. Pay attention to the notes on voice encryption → page 78. Press the key shown. The LED lights up. or Confirm. Answer The speakerphone function is activated. if nec. + or -Set the call volume. Keep pressing the key until the desired volume is set. Ending a call Press the key shown. The LED goes out. or a-/-a Press the key shown. Switching to speakerphone mode Prerequisite: You are conducting a call via the handset. Hold down the key and replace the handset. Then release the key. if nec. + or -Set the call volume. Keep pressing the key until the desired volume is set. U.S. mode If the country setting is set to U.S. (ask the service personnel), you do not have to hold down the loudspeaker key when replacing the handset to switch to speakerphone mode. Press the key shown. Replace the handset. Proceed with your call. if nec. 🛨 or 🖃 Set the call volume. Keep pressing the key until the de-

sired volume is set.

## Switching to the handset

Prerequisite: You are engaged in a call in speakerphone mode.

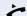

Lift the handset.

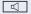

The LED key goes out.

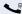

Proceed with your call.

## Open listening in the room during a call

You can let other people in the room join in on the call. Let the other party know that you have turned on the speaker.

Prerequisite: You are conducting a call via the handset.

#### Activating

Press the key shown. The LED lights up.

#### **Deactivating**

Press the key shown. The LED goes out.

## Making calls

#### **Off-hook dialing**

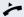

Lift the handset.

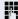

Internal calls: Enter the station number. External calls: Enter the external code and the station number.

Pay attention to the notes on voice encryption → page 78.

#### The called party does not answer or is busy

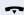

Replace the handset.

#### **On-hook dialing**

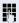

Internal calls: Enter the station number. External calls: Enter the external code and the station number.

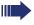

Your system may also be programmed so that you have to press the "internal" key before you dial an internal number.

To call an external party, you have to enter an external code before dialing the party's telephone number (Prime Line is not active; contact your service personnel).

Pay attention to the notes on voice encryption → page 78.

#### The other party answers with speaker

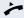

Lift the handset.

**or** On-hook dialing: Speakerphone mode.

#### The called party does not answer or is busy

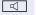

Press the key shown. The LED goes out.

#### **Dialing with DDS keys**

**Prerequisite:** You have saved a number on a DDS key → page 73.

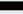

Press the key with a saved number.

If the number is saved on the second layer, press the shift key first.

Pay attention to the notes on voice encryption → page 78.

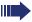

You can press the DDS key during a call and automatically initiate a callback  $\rightarrow$  page 36.

## **Redialing a number**

The last three external telephone numbers dialed are stored automatically.

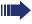

If this feature is configured (contact your service personnel), account codes entered are also saved → page 77.

You can redial them simply by pressing a key.

#### Displaying and dialing saved station numbers

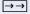

Press the key once to dial the last number dialed.

Press the key twice to dial the next to the last number dialed.

Press the key three times to dial the third-to-the-last number dialed.

or

Next

Keep confirming until the phone number you want appears.

Call

Select and confirm the option shown.

Pay attention to the notes on voice encryption → page 78.

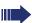

On a multi-line phone, the last number dialed on the primary line is always saved.

## **Ending a call**

 $\overline{\phantom{a}}$ 

Replace the handset.

or

Press the key shown.

## **Rejecting calls**

You can reject calls which you do not wish to take. The call is then signaled at another definable telephone (contact your service personnel).

The phone is ringing. The caller appears on the screen.

•--/--

Press the key shown.

or

Reject call

Select and confirm the option shown.

If a call cannot be rejected, your telephone will continue to ring. The message "currently not possible" is displayed (e.g. in the case of recalls).

## Turning the microphone on and off

To prevent the other party from listening in while you consult with someone in your office, you can temporarily switch off the handset microphone or the handsfree microphone. You can also switch on the handsfree microphone to answer an announcement via the telephone speaker (speaker call, → page 45).

**Prerequisite:** A connection is set up, the microphone is activated.

×

Press the key shown. The LED lights up.

or

**X** 

Press the lit key. The LED goes out.

| Step by Step        |                                                                                                    |
|---------------------|----------------------------------------------------------------------------------------------------|
|                     | Calling a second party (consultation)                                                                                                    |
|                     | You can call a second party while a call is in progress. The first party is placed on hold.                                                                                                    |
| Consultation        | Confirm.                                                                                                    |
| 15                  | Call the second party.                                                                                                    |
|                     | Pay attention to the notes on voice encryption → page 78.                                                                                                    |
|                     | Return to the first party:                                                                                                    |
| Return to held call | Confirm.                                                                                                    |
| or                  |                                                                                                    |
| Quit and return     | select and confirm the option shown.                                                                                                    |
|                     | Switching to the held party (alternating)                                                                                                    |
| Toggle/Connect      | Select and confirm the option shown.                                                                                                    |
|                     | Pay attention to the notes on voice encryption   page 78.                                                                                                    |
|                     | Initiating a three-party conference                                                                                                    |
| Conference          | Select and confirm the option shown.                                                                                                    |
|                     | If voice encryption is not active or not available on a conference party's phone, the entire conference is unsecured. If necessary, more information about unsecured connections is available here   page 78. |
|                     | Joining calling parties from a conference                                                                                                    |
| Leave conference    | Select and confirm the option shown.                                                                                                    |
|                     | For more information on conferences, see  → page 61.                                                                                                    |
|                     |                                                                                                    |

# Step by Step **Transferring a call** If the person you are speaking to wants to talk to another colleague of yours, you can transfer the call that colleague. Consultation Confirm. Enter the number of the party to which you want to transfer the call. Announce the call, if necessary. Replace the handset. or Select and confirm the option shown. Transfer

# **Call forwarding**

# **Using variable call forwarding**

You can immediately forward internal or external calls to different internal or external telephones (destinations). (External destinations require special configuration in the system.)

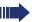

When call forwarding is active, a special dial tone sounds when you lift the handset.

If DID DTMF is active (contact your service personnel), you can also forward calls to this destination. Destinations: fax = 870, DID = 871, fax DID = 872.

If you are a call forwarding destination, your display will show the station number or the name of the originator on the upper line and that of the caller on the lower line.

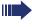

Special features must be taken into consideration if your telephone operates with HiPath 5000 (system networking via PC network) → page 113!

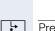

Press the key shown.

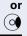

Open the idle menu → page 24.

Select and confirm the option shown.

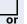

or

Confirm,

2=external calls only

Forwarding on

1=all calls

select and confirm the option shown,

3=internal calls only

select and confirm the option shown.

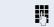

Enter the destination number.

Save

Confirm.

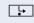

or

# Deactivating call forwarding

Press the key shown.

Forwarding off

Select and confirm the option shown.

| Step by Step   |                                                                                                    |
|----------------|----------------------------------------------------------------------------------------------------|
|                | Using call forwarding no reply (CFNR)                                                                                                    |
|                | Calls that are not answered after three rings (=default, can be adjusted by service personnel) or that are received while another call is ongoing can be automatically forwarded to a specified telephone.                 |
| <u>`</u>       | Open the Program/Service menu → page 29.                                                                                                    |
| Destinations → | Confirm.                                                                                                    |
| CFNR on        | Select and confirm the option shown.                                                                                                    |
| if nec.        | If a phone number is already entered:                                                                                                    |
| Change         | Confirm.                                                                                                    |
| Cove           | <ul> <li>Enter the destination number.</li> <li>Enter the internal station number for internal destinations</li> <li>Enter the external code and the external station number for external destinations</li> </ul> Confirm. |
| Save           | Confirm.                                                                                                    |
|                | Deactivating call forwarding no reply                                                                                                    |
|                | Open the Program/Service menu → page 29.                                                                                                    |
| Destinations → | Confirm.                                                                                                    |
| CFNR off       | Select and confirm the option shown.                                                                                                    |
| Delete         | Confirm the option shown to deactivate and delete the forwarding destination.                                                                                                    |
| Exit           | Select and confirm to deactivate but not delete the forwarding destination.                                                                                                    |
|                | If CFNR is activated, when you hang up, "CFNR to:" appears briefly on the display.                                                                                                    |
|                |                                                                                                    |

| Step by Step   | 1                                                                                                    |
|----------------|----------------------------------------------------------------------------------------------------|
| Step by Step   | Call forwarding in the event of telephone failure (CFSS)                                                                                                    |
|                | If configured (consult your service personnel), you can define an internal or external call forwarding destination that activates in the event of telephone failure. |
| <u>`</u>       | Open the Program/Service menu → page 29.                                                                                                    |
| Destinations → | Confirm.                                                                                                    |
| CFSS on        | Select and confirm the option shown.                                                                                                    |
| if nec.        | If a phone number is already entered:                                                                                                    |
| Change         | Confirm.                                                                                                    |
| in a second    | Enter the destination number.                                                                                                    |
| Save?          | Confirm.                                                                                                    |
| Jave:          |                                                                                                    |
|                | Deactivating call forwarding/deleting a destination                                                                                                    |
|                | Open the Program/Service menu → page 29.                                                                                                    |
| Destinations → | Confirm.                                                                                                    |
| CFSS off       | Select and confirm the option shown.                                                                                                    |
| Delete         | Confirm the option shown to deactivate and delete the forwarding destination.                                                                                        |
| or             |                                                                                                    |
| Exit           | Select and confirm to deactivate but not delete the forwarding destination.                                                                                          |
|                |                                                                                                    |

# Step by Step Call forwarding in the carrier network and forwarding multiple subscriber numbers (MSN) (not for U.S.) If this function has been configured (contact your service personnel), you can forward calls to your assigned multiple subscriber number (MSN) (DID number) directly within the carrier network. For example, you can forward your phone line to your home phone after business hours. **>**= Open the Program/Service menu → page 29. Confirm. Destinations → Trunk FWD on Select and confirm the option shown. Confirm, 1=immediate or select and confirm the option shown, 2=on no answer or select and confirm the option shown. 3=on busy Enter your DID number. Enter the destination number (without the external code). Confirm. Save **Deactivating call forwarding** Trunk FWD off Select and confirm the option shown. Confirm the displayed call forwarding type. Enter your DID number.

# **Using callback**

You can request a callback if the internal station called is busy or if nobody answers. This also applies for external calls via ISDN exchanges. This feature saves you from having to make repeated attempts to reach the user. You receive a callback

- When the other party is no longer busy,
- When the user who did not answer has conducted another call

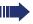

When configured (contact your service personnel), all callback requests are automatically deleted over night.

# Storing a callback

**Prerequisite:** You have reached a busy line or no one answers.

Callback

Confirm.

# **Accepting a callback**

Prerequisite: You have saved a callback.

Your telephone rings. "Callback: ..." appears on the display.

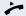

Lift the handset.

Your telephone rings. "Callback: ..." appears on the display.

Press the key shown. The LED lights up.

or

Answer

Select and confirm the option shown.

You hear a ring tone.

Pay attention to the notes on voice encryption → page 78.

# Step by Step Viewing and deleting a stored callback if nec. $\square$ Press the programmed sensor key "Callback". or Open the idle menu → page 24. Select and confirm the option shown<sup>[1]</sup>. View callbacks Next callback Select and confirm to display additional entries. Deleting a displayed entry Delete Confirm. **Ending retrieval** Exit Select and confirm the option shown. or **>**= Press the key shown. The LED goes out. or Press the key shown. The LED goes out.

# Step by Step **Enhanced phone functions Answering calls** Answering a call with a headset **Prerequisite:** The headset is connected. $\overline{0}$ The LFD flashes when a call is received. Press the key shown. The LED lights up. or Confirm. Answer Pay attention to the notes on voice encryption → page 78. **Ending a call** a-/;-a Press the key shown. or $\Box$ Press the key shown. The LED goes out. Accepting a specific call for your colleague You hear another telephone ring. **>** Open the Program/Service menu → page 29. Select and confirm the option shown. More features → Select and confirm the option shown<sup>[1]</sup>. Pickup - directed The called party appears on the display. if nec. Next Select and confirm until the name/number of the required subscriber is displayed. Confirm. Accept call or If you know the number of the telephone that is ringing, enter it directly. [1] "Differing display view in a HiPath 4000 environment" → page 123

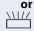

Press the flashing key.

Pay attention to the notes on voice encryption → page 78.

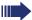

Accepting a call in a team → page 110.

# Using the speakerphone

A colleague addresses you directly over the speaker with a speaker call. You hear a tone before the announcement. The other party's name or station number appears on the screen.

You can conduct the call with the handset or in speakerphone mode.

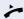

Lift the handset and answer the call.

or

Mute off

Press the "OK" key to confirm your selection and answer the call.

or

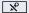

Press the key and answer the call.

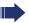

If handsfree answerback is enabled (see below), you do not need to switch on the microphone - you can answer directly. You can answer immediately in speakerphone mode.

If handsfree answerback is disabled (default setting), follow the procedure described above.

Placing a speaker call to a colleague  $\rightarrow$  page 54.

# Enabling and disabling handsfree answerback

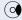

Open the idle menu → page 24.

Select and confirm the option shown,

HF answerback on

HF answerback off

or

Select and confirm the option shown.

# **Answering calls from the entrance telephone** and opening the door

If an entrance telephone has been programmed, you can use your telephone to speak to someone at the entrance telephone and to activate a door opener. If you have the proper authorization (contact your service personnel), you can activate the door opener, enabling visitors to open the door themselves by entering a 5-digit code (using a DTMF transmitter or installed keypad).

# Speaking to visitors via the entrance telephone

**Prerequisite:** Your telephone rings.

Lift the handset within thirty seconds. You are connected to the entrance telephone immediately.

or

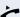

Lift the handset after more than thirty seconds.

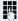

Dial the entrance telephone number.

Opening the door from your telephone during a call from the entrance telephone

Open door

Confirm.

Opening the door from your telephone without calling the entrance telephone

**|** 

Open the Program/Service menu → page 29.

Select and confirm the option shown.

Open door

More features →

Select and confirm the option shown.

74

Dial the entrance telephone number.

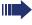

Special features must be taken into consideration if your telephone operates with HiPath 5000 (system networking via PC network) → page 113!

| Step by Step       |                                                                                                    |
|--------------------|----------------------------------------------------------------------------------------------------|
|                    | Opening the door with a code (at the door)                                                                                                    |
| 15                 | After ringing the bell, enter the five-digit code (using the keypad or a DTMF transmitter). Depending on how the door opener has been programmed, a doorbell call signal may or may not be forwarded.                                    |
|                    | Activating the door opener                                                                                                    |
| <u>`</u>           | Open the Program/Service menu → page 29.                                                                                                    |
| Feature Settings → | Select and confirm the option shown.                                                                                                    |
| Door opener on     | Select and confirm the option shown.                                                                                                    |
| 15                 | Dial the entrance telephone number.                                                                                                    |
| •                  | Enter the five-digit code. Default code = "00000".                                                                                                    |
| or                 |                                                                                                    |
| 3=change password  | Select the displayed function and press the "OK" dialog key to change the code.                                                                                                    |
| 1=enable with ring | Select and confirm the option shown.                                                                                                    |
| or                 |                                                                                                    |
| 2=enable w/o ring  | You can also open the door without a doorbell ring.                                                                                                    |
|                    | Deactivating the door opener                                                                                                    |
|                    | Open the Program/Service menu → page 29.                                                                                                    |
| Feature Settings → | Select and confirm the option shown.                                                                                                    |
| Door opener off    | Select and confirm the option shown.                                                                                                    |
|                    | Accepting a call from an answering machine                                                                                                    |
|                    | If an answering machine is connected to your system (ask the responsible technician) and you have programmed the answering machine's internal number on a key $\rightarrow$ page 68, you can accept the call from the answering machine. |
|                    | The LED lights up. Press the key shown.                                                                                                    |
|                    |                                                                                                    |

# **Enhanced phone functions** Step by Step **Making calls En-bloc sending/correcting numbers** If this feature is configured (contact your service personnel), a connection is not attempted immediately when a station number is entered. This means that you can correct the number if necessary. The station number is only dialed at your specific request. Internal calls: Enter the station number. External calls: Enter the external code and the station number. Dialing entered/displayed numbers Lift the handset. or Please dial Confirm. Pay attention to the notes on voice encryption → page 78. Correcting numbers entered A station number can only be corrected as it is being entered. Station numbers stored for number redial, for example, cannot be corrected. **(**0) The last digit entered in each case is deleted. Enter the required digit(s). Canceling en-bloc sending Cancel Select and confirm the option shown. or

Press the key shown. The LED goes out.

or

a-/-a

Press the key shown.

| Step by Step    |                                                                                                    |
|-----------------|----------------------------------------------------------------------------------------------------|
|                 | Using the caller list                                                                                                    |
|                 | Detailed information, as well as a sample display entry are provided on → page 28.                                                        |
|                 | Retrieving the caller list                                                                                                    |
| <b>(4)</b>      | Prerequisite: Service personnel has set up a caller list for your telephone.  Open the idle menu → page 24.                               |
| Caller list     | Confirm <sup>[1]</sup> .                                                                                                    |
| •               | The latest entry in the relevant list is shown, see the example on → page 28.  To view other calls, confirm each subsequent display.      |
|                 | Ending retrieval                                                                                                    |
| Previous menu   | Select and confirm the option shown.                                                                                                    |
| or              |                                                                                                    |
| <u>`≡</u><br>or | Press the key shown. The LED goes out.                                                                                                    |
|                 | Press the key shown. The LED goes out.                                                                                                    |
|                 | Detailed view of a call                                                                                                    |
| <b>(4)</b>      | <b>Prerequisite:</b> You have retrieved the caller list and the selected call is displayed → page 28. Press to view detailed information. |
|                 | Dialing a station number from the caller list                                                                                             |
|                 | <b>Prerequisite:</b> You are viewing the detailed view of a call.                                                                         |
| Call            | Select and confirm the option shown.                                                                                                    |
|                 | Pay attention to the notes on voice encryption → page 78.                                                                                 |
|                 | The caller is automatically deleted from the caller list when a connection is finally set up.                                             |
|                 | Removing an entry from the caller list                                                                                                    |
| Delete          | <b>Prerequisite:</b> You are viewing the detailed view of a call. Confirm.                                                                |
|                 | [1] "Differing display view in a HiPath 4000 environment" $\rightarrow$ page 123                                                          |

# Step by Step Dialing a number from the internal directory The internal directory contains all station numbers and system speed-dial numbers assigned to a name. Contact your service personnel to find out if one was configured for your system. Prerequisite: Names have been assigned to the station numbers stored in the system. Lift the handset. or Press the key shown. The LED lights up. or (0) Open the idle menu → page 24. Confirm. Directory if nec. If several directories have been configured: Confirm. 1=internal The first entry is displayed on the screen. + or -Press. or select and confirm the option shown, Scroll Next or Scroll Previous select and confirm to go to the next or previous entry. or 74 Enter the name you want to find, or just the first few letters, using the alphanumeric keypad $\rightarrow$ page 21. The entry you wish to dial appears on the screen Select and confirm the option shown. Call Pay attention to the notes on voice encryption → page 78.

# Step by Step Using the LDAP directory If configured (ask your service personnel), you can search for directory data in the LDAP database and dial the number of any subscriber you find there. Prerequisite: The LDAP search feature has been configured in the system. Lift the handset. or Press the key shown. The LED lights up. or ( o Open the idle menu → page 24. Directory Confirm. if nec. If several directories have been configured: 2=LDAP Select and confirm the option shown. Enter the name you wish to search for using the keypad → page 21 (max. 16 characters). You can enter an incomplete name, e.g. "mei" for "Meier". if nec. If configured (ask your service personnel), you can also search for surname and first name. To separate surname and first name by a space, enter "0". You can enter incomplete names, e.g. "mei p" for "Meier Peter". if nec. Select and confirm each letter to be deleted. The last Delete Character letter entered is deleted. In large databases, the results of the search may be incomplete if too few characters are entered → page 52. Confirm. Search The name is searched for. This may take a few seconds.

| Step by Step    |                                                                                                    |
|-----------------|----------------------------------------------------------------------------------------------------|
|                 | The result is displayed                                                                                                    |
| Call            | If only one name is found, it is displayed. Confirm.                                                                                     |
|                 | If several names are found (max. 50), the first name is displayed.                                                                       |
| + or -          | Press,                                                                                                    |
| or              |                                                                                                    |
| Scroll Next     | select and confirm the option shown,                                                                                                    |
| or              |                                                                                                    |
| Scroll Previous | select and confirm the option shown.                                                                                                    |
| Call            | Select and confirm the option shown.                                                                                                    |
|                 | Pay attention to the notes on voice encryption → page 78.                                                                                |
|                 | If no name is found                                                                                                    |
|                 | If your search does not yield any name corresponding to your query, you can extend the range of the search, e.g. by deleting characters. |
| Modify search   | Select and confirm the option shown. For further procedure, see above.                                                                   |
|                 | If too many names are found                                                                                                    |
|                 | If more than the maximum of 50 names are found corresponding to your query, only an incomplete list of results can be displayed.         |
|                 | You can view these results, select any of the names, or change the search string (e.g. narrow the search by entering more characters).   |
|                 | In this case it is advisable to narrow down the search so that all corresponding names can be displayed.                                 |
| Show matches    | Confirm, to view the incomplete list. For further procedure, see above.                                                                  |
| or              | Narrow the search down.                                                                                                    |
| Modify search   | Select and confirm, in order to change the search string. For further procedure, see above.                                              |

| Step by Step                            |                                                                                                    |
|-----------------------------------------|----------------------------------------------------------------------------------------------------|
|                                         | Making calls using system speed-dial numbers                                                                                                    |
|                                         | <b>Prerequisite:</b> You know the system speed-dial numbers (consult your service personnel).                                                                                                    |
| <u>`</u>                                | Open the Program/Service menu → page 29.                                                                                                    |
| Use speed dialing                       | Select and confirm the option shown.                                                                                                    |
|                                         | Enter a three-digit speed-dial number.                                                                                                    |
| if nec.                                 | Pay attention to the notes on voice encryption → page 78. <b>Suffix-dialing</b>                                                                                                    |
| ₩                                       | If necessary, you can suffix-dial additional digits (for example, the user's extension) at the end of the saved station number.  If this feature is configured, a suffix is automatically dialed (for example, "0" for the exchange) if no entries are made within 4 or 5 seconds.                                                                                                    |
|                                         | Dialing with speed-dial keys                                                                                                    |
|                                         |                                                                                                    |
|                                         | Prerequisite: You have configured speed-dial keys → page 53.                                                                                                    |
| 湮                                       |                                                                                                    |
| Use speed dialing                       | → page 53.                                                                                                    |
|                                         | <ul><li>→ page 53.</li><li>Open the Program/Service menu → page 29.</li></ul>                                                                                                    |
| Use speed dialing                       | <ul> <li>→ page 53.</li> <li>Open the Program/Service menu → page 29.</li> <li>Select and confirm the option shown.</li> </ul>                                                                                                    |
| Use speed dialing  **                   | <ul> <li>→ page 53.</li> <li>Open the Program/Service menu → page 29.</li> <li>Select and confirm the option shown.</li> <li>Press the key shown.</li> </ul>                                                                                                    |
| Use speed dialing  **                   | <ul> <li>→ page 53.</li> <li>Open the Program/Service menu → page 29.</li> <li>Select and confirm the option shown.</li> <li>Press the key shown.</li> <li>Press the required speed-dial key.</li> <li>Pay attention to the notes on voice encryption</li> </ul>                                                                                                    |
| Use speed dialing  **                   | <ul> <li>→ page 53.</li> <li>Open the Program/Service menu → page 29.</li> <li>Select and confirm the option shown.</li> <li>Press the key shown.</li> <li>Press the required speed-dial key.</li> <li>Pay attention to the notes on voice encryption → page 78.</li> </ul>                                                                                                    |
| Use speed dialing  **                   | <ul> <li>→ page 53.</li> <li>Open the Program/Service menu → page 29.</li> <li>Select and confirm the option shown.</li> <li>Press the key shown.</li> <li>Press the required speed-dial key.</li> <li>Pay attention to the notes on voice encryption → page 78.</li> <li>Configure a speed-dial key</li> <li>You can program the keys □+ to □+ to □+ with</li> </ul>                                                                                  |
| Use speed dialing  *                    | <ul> <li>→ page 53.</li> <li>Open the Program/Service menu → page 29.</li> <li>Select and confirm the option shown.</li> <li>Press the key shown.</li> <li>Press the required speed-dial key.</li> <li>Pay attention to the notes on voice encryption → page 78.</li> <li>Configure a speed-dial key</li> <li>You can program the keys □+ to □wxyz with ten frequently used phone numbers.</li> </ul>                                                  |
| Use speed dialing  *  The speed dialing | <ul> <li>→ page 53.</li> <li>Open the Program/Service menu → page 29.</li> <li>Select and confirm the option shown.</li> <li>Press the key shown.</li> <li>Press the required speed-dial key.</li> <li>Pay attention to the notes on voice encryption → page 78.</li> <li>Configure a speed-dial key</li> <li>You can program the keys □+ to □wyy with ten frequently used phone numbers.</li> <li>Open the Program/Service menu → page 29.</li> </ul> |

| Step by Step |                                                                                                    |
|--------------|----------------------------------------------------------------------------------------------------|
| *            | Press the key shown.                                                                                                    |
| 15           | Press the required speed-dial key. If the key is already in use, the programmed phone number appears on the screen.                                                                       |
| Change       | Confirm.                                                                                                    |
| 15           | First enter the external code and then the external station number.                                                                                                    |
| Save         | Confirm.                                                                                                    |
| or           | If you make a mistake:                                                                                                    |
| previous     | Select and confirm the option shown. This deletes all entered digits. Confirm.                                                                                                    |
| or           |                                                                                                    |
| Change       | Select and confirm the option shown.                                                                                                    |
| or           |                                                                                                    |
| Delete       | Select and confirm the option shown.                                                                                                    |
| or           |                                                                                                    |
| Exit         | Select and confirm the option shown.                                                                                                    |
|              | Talking to your colleague with a speaker call                                                                                                    |
|              | You can make a loudspeaker announcement through a loudspeaker if connected (ask your service personnel), or to an internal user with a system telephone without any action on their part. |
| <u>`</u>     | Open the Program/Service menu → page 29.                                                                                                    |
| Calls →      | Select and confirm the option shown.                                                                                                    |
| Speaker call | Select and confirm the option shown.                                                                                                    |
| 15           | Enter the station number.                                                                                                    |
|              | Responding to a speaker call → page 45.                                                                                                    |
|              |                                                                                                    |

# Talking to your colleague with discreet calling

If this function has been configured (ask your service personnel), you can join an ongoing call conducted by an internal user at a system telephone with display. You can listen in unnoticed and speak to the internal user without being overheard by the other party (discreet calling).

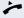

Lift the handset

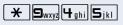

Enter the code.

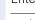

Enter your internal station number.

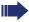

Your service personnel can protect your telephone against discreet calling.

# **Automatic connection setup (hotline)**

If this function is configured (contact your service personnel), the system automatically sets up a connection to a preset internal or external destination.

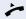

Lift the handset.

Depending on the setting, the connection is either set up **immediately** or only **after** a preset **period of time** (hotline after a timeout).

# Reserving a trunk

If configured (ask your service personnel), you can reserve an occupied trunk for yourself.

When the line is free, you receive a call and a note on the display.

**Prerequisite:** "Currently busy" appears on the display.

Reserve trunk

Confirm

## Reserved line is free:

Your telephone rings and the display shows "Trunk is free".

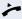

Lift the handset. You will hear the dial tone.

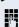

Enter the external phone number.

# Step by Step Temporary MSN

# Assigning a station number (not for U.S.)

If this function has been configured (contact your service personnel), you can selectively assign a specific number (DID number) to your telephone before making an external call. The assigned number then appears on the called party's display.

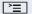

Open the Program/Service menu → page 29.

Select and confirm the option shown.

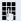

Enter the DID number you wish to use.

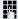

Dial the external number.

# Associated dialing/dialing aid

If this function has been configured (contact your service personnel), you can use a dialing aid to dial numbers and set up calls for your telephone.

The operating procedure depends on whether the dialing aid is connected to the  $S_0$  bus or the a/b (T/R) port.

You can also use your system telephone as a dialing aid for other telephones.

# Dialing aid on the $S_0$ bus:

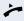

On the PC, select a destination and start dialing. The speaker on your telephone is switched on. Lift the handset when the other party answers.

# Dialing aid at the a/b (T/R) port:

On the PC, select a destination and start dialing.

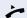

"Lift the handset" appears on the PC screen. Lift the handset.

# Dialing aid from your telephone for another telephone:

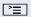

Open the Program/Service menu → page 29.

Associated dial

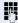

Enter the internal station number ("Dial for:").

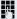

Enter the number you wish to dial.

Select and confirm the option shown.

# **During a call**

# **Using call waiting (second call)**

Callers can still reach you while you are engaged in another call. A signal alerts you to the waiting call. You can ignore or accept the second call.

When you accept the waiting call, you can either end the first call or place it on hold and resume the call later

You can block the second call or the signal tone (→ page 58).

**Prerequisite:** You are engaged in a phone call and hear a tone (every six seconds).

# Ending the first call and answering the waiting call:

Replace the handset. Your telephone rings.

Pay attention to the notes on voice encryption → page 78.

Answer the second call. Lift the handset.

# Placing the first call on hold and answering the second call:

Select and confirm the option shown.

Pay attention to the notes on voice encryption → page 78.

You are immediately connected to the second caller. The first party is placed on hold.

# Ending the second call and resuming the first one:

Confirm.

Lift the handset.

Replace the handset. "Recall" appears on the display.

You are reconnected with the first party.

Call waiting

Quit and return

or

# 57

# Step by Step Preventing and allowing call waiting (automatic camp-on) If this function has been configured (ask your service personnel), you can prevent or allow a second call → page 57 from being signaled by automatic camp-on during an ongoing call. **|** Open the Program/Service menu > page 29. Select and confirm the option shown<sup>[1]</sup>, Call wait.trm.off or select and confirm the option shown. Call wait.term.on Turning the call waiting tone on and off You can suppress the call waiting tone (every six seconds) for external calls. A one-time special dial tone then alerts you to the waiting call. Activating the call waiting tone Open the idle menu > page 24. Waiting tone on Select and confirm the option shown. Deactivating the call waiting tone $(\circ)$ Open the idle menu > page 24. Waiting tone off Select and confirm the option shown. Saving a number You can save your call partner's station number for subsequent redialing from the caller list $\rightarrow$ page 49. **Prerequisite:** You are on a call or an external station is being called. Confirm. Save number

# Step by Step Parking a call You can park up to ten calls, either internal, external, or both. Parked calls can be displayed on and picked up from another telephone. This feature is useful if you want to continue a call at another phone. Prerequisite: You are conducting a call. **|** Open the Program/Service menu → page 29. Calls → Select and confirm the option shown. Select and confirm the option shown. Park a call ... **9**wxyz **0**+1 Enter the number of the park slot (0 - 9) and make a note of it. If the park slot number you entered is not displayed, it is already in use; enter another one. Retrieving a parked call **Prerequisite:** One or more calls have been parked. The phone is idle. **|** Open the Program/Service menu → page 29. Select and confirm the option shown. Calls → Retrieve call Select and confirm the option shown. 0 + ... 9wxyz Enter the park slot number you noted earlier. If the park slot number you enter is not in use, you cannot retrieve the call. If a parked call is not picked up, after a specific pe- $\prod$ riod of time the call is returned to the telephone from where it was parked (recall).

# Step by Step **Holding external calls** If you have programmed a hold key on your phone → page 68, you can put external calls on hold. Then all other stations can accept the call on the assigned trunk. Press the "Hold" key. Held on line: 801 The message of the relevant trunk appears (e.g. 801) and note the trunk number. If available, the LED of the assigned trunk key flashes slowly. if nec. 🚗 or 🖳 Replace the handset or press the key shown. Depending on the configuration, this may be necessary so other members can also pick up the call on hold. Accepting call on hold Prerequisite: One or more calls are on hold. The phone is idle. **>** Open the Program/Service menu → page 29. Retrieve line Select and confirm the option shown. or If the "Retrieve" → page 68 key is available, press it. Enter the noted trunk number. or If there is a "Line:" key available for the relevant trunk, this flashes slowly. Press the key shown.

| Step by Step           | 1                                                                                                    |
|------------------------|----------------------------------------------------------------------------------------------------|
|                        | Conducting a conference                                                                                                    |
|                        | In a conference call, you can talk to as many as four other parties at the same time. These may be internal or external users.                                                                                 |
|                        | You can only add parties to or remove them from a conference if you initiated the conference.                                                                                                    |
| 8                      | Call the first party.                                                                                                    |
| Start conference       | Select and confirm the option shown.                                                                                                    |
| <b>15</b>              | Call the second party. Announce the conference.                                                                                                    |
| Conference             | Select and confirm the option shown.                                                                                                    |
|                        | A tone sounds every 30 seconds to indicate that a conference is in progress.                                                                                                    |
|                        | If voice encryption is not active or not available on a conference party's phone, the entire conference is unsecured. If necessary, more information about unsecured connections is available here:   page 78. |
|                        | If the second party does not answer                                                                                                    |
| Return to held call    | Confirm.                                                                                                    |
|                        | Adding up to five parties to a conference                                                                                                    |
| — Conference → 🗓 01:39 | Confirm.                                                                                                    |
| Add party              | Confirm.                                                                                                    |
|                        | Call the new party. Announce the conference.                                                                                                    |
| Conference             | Select and confirm the option shown.                                                                                                    |
|                        | Removing parties from the conference                                                                                                    |
|                        | You are connected to a conference and wish to disconnect one of the participants.                                                                                                    |
| _23189 Coco →          | Select and confirm the party you want.                                                                                                    |
| Remove party           | Confirm.                                                                                                    |
|                        | If a participant that was connected to the conference via an unencrypted line leaves, the conference remains unsecured.                                                                                        |

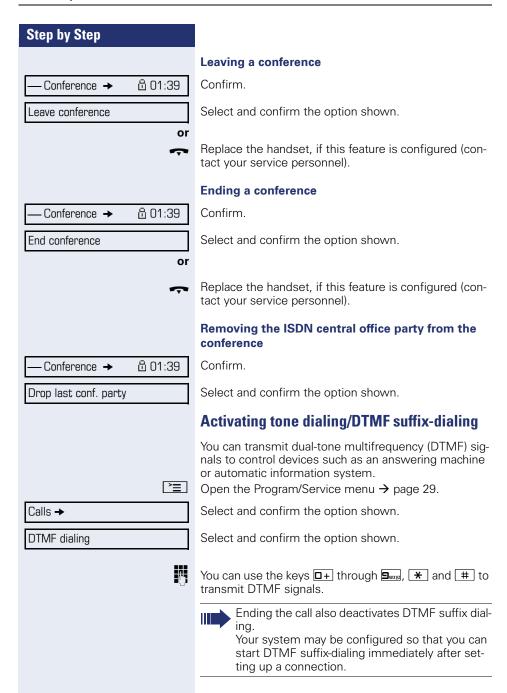

# **Recording a call**

If configured (contact your service personnel for details), you can record an active call.

**Prerequisite:** You are on a call, the "Recording" key is configured → page 68.

Press the "Recording" key. The LED lights up.

You and the other party hear an announcement that recording has started and as long as recording is still running, you hear an acoustic signal approx. every 15 seconds.

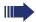

During recording, it is not possible to add further call parties.

# Stopping recording

Press the "Recording" key which lights up. The LED goes out.

# Listening to a recording

Playback of the recording depends on the voice recording system used (see the associated user guide).

# Step by Step Transferring a call after a speaker call announcement in a group If this function has been configured (contact your service personnel), you can use a speaker call (announcement, $\rightarrow$ page 108) to announce a call in progress to a group of users $\rightarrow$ page 54. After a member of the group has accepted the call request, you can transfer the waiting party. Prerequisite: You are conducting a call. Confirm. The other party is placed on hold. Consultation (0) Press the key shown. Speaker call Select and confirm the option shown. į, Enter the group's station number. Announce the call. When a member of the group accepts the call → page 45, you are connected to this party. Replace the handset. or Select and confirm the option shown. Transfer If the connection between the two other parties is not established within 45 seconds, the call from the first part returns to you (recall).

# Step by Step **>**= Calls → Trunk flash

# Send trunk flash

To activate ISDN-type services and features through the network carrier's analog trunks or those of other communications platforms (such as "consultation hold"), you must send a signal to the trunks before dialing the service code or telephone number.

Prerequisite: You have set up an external connection.

Open the Program/Service menu → page 29.

Select and confirm the option shown.

Select and confirm the option shown.

Enter the service code and/or telephone number.

Camp-on

Override

# If you cannot reach a destination

# Call waiting (camp-on)

**Prerequisite:** You have dialed an internal number and hear a busy signal. It is important that you reach the called party.

Wait (approx. 5 seconds) until "Camp-on" appears on the display and the busy tone is followed by the ring tone.

The called party can then respond  $\rightarrow$  page 57.

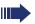

The called party can prevent automatic call waiting  $\rightarrow$  page 58.

If this feature is configured (contact your service personnel), you will hear the ring tone and the message "Camp-on" is immediately displayed.

# **Busy override - joining a call in progress**

This function is only available if it has been configured by the service technician (contact your service personnel).

**Prerequisite:** You have dialed an internal number and hear a busy signal. It is important that you reach the called party.

Select and confirm the option shown.

The called party and person to whom this party is talking hear an alerting tone every two seconds. If the called party has a system telephone with display, the following appears on the screen: "Override: (Number or name)".

You can now start talking.

# **Using night answer**

When night answer mode is active, for example during a lunch break or after office hours, all external calls are immediately forwarded to a specific internal telephone (night station). The night station can be defined by service personnel (standard night answer service) or by you (temporary night answer service).

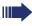

Special features must be taken into consideration if your telephone operates with HiPath 5000 (system networking via PC network) → page 115!

# **Activating**

Night answer on

Select and confirm the option shown.

\*=default

Press the "OK" dialog key to confirm ( standard night answer service).

or

Enter the destination number ( temporary night answer service).

Confirm.

Save

# Deactivating

Night answer off

Select and confirm the option shown.

Service personnel can also configure an "automatic night answer service". The automatic night answer service activates at specific times for your telephone depending on how it is programmed.

You can deactivate the automatic night answer service or replace it with a night answer service you configured (see above).

# Step by Step **Programming sensor keys** You can program frequently used functions, station numbers or procedures on your OpenStage 40/40 G's sensor kevs. **Configuring function keys** See also $\rightarrow$ page 20. A list of all available functions is displayed, see the overview $\rightarrow$ page 69. **Example: Programming the Shift key** Hold down the key shown. or `≡ Open the Program/Service menu → page 29. Prog. feature key Select and confirm the option shown. Press the key shown. Confirm. Change key Select and confirm the option shown. More features → Confirm. Shift Key if nec. Select and confirm the option shown. Save incomplete Some functions (e.g. with "Call forwarding") cannot be saved completely. This means that when later initiating the function by pressing the button, further inputs are reauired. Fxit. Confirm. or Select and confirm the option shown. Another key The label appears automatically and cannot be altered. The LED displays → page 20 and → page 69 show the

status of the function.

# Overview of functions

The functions are split into the following menus:

- Destinations
- Feature Settings
- PIN and Authorization
- Calls
- More features

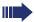

The available functions depend on your configuration. If a function is missing, contact your service personnel.

# Saved function LED messages

Call forwarding, Forwarding - trunk, Forward Line, Night answer, Do not disturb, Telephone lock, Advisory message, Ringer cutoff, HF answerback on/off, Join/leave group, Caller ID suppression, Call wait.term., Waiting tone off, Ring Transfer, Recording, Door opener on/off, Control Relay (only for HiPath 3000), Ringing group on, Shift Key, UCD (Available on/off, Work on/off), Night answer on/off, MULAP Privacy Release:

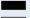

Saved function is not activated.

Saved function is activated.

## Callback:

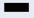

You have no entry for callback.

You have an entry for callback.

**Repdial key (Internal), Direct station select:** Party not on a call.

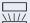

Party is on a call or has activated DND.

Flashing quickly - I'm being called, please accept. Flashing slowly - another party is being called and has not yet answered.

# Call key, General call key, Trunk key, MULAP Key, Temporary MSN:

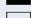

No call via corresponding trunk.

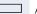

Active call via the corresponding trunk.

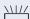

Flashing quickly - call on the relevant trunk, call pickup is possible by pressing the sensor key.
Flashing slowly - a call is placed on hold on the relevant

trunk

# Trunk group key: At least one trunk is free. All lines in this trunk group are occupied. View call charges: No chargeable calls have been set up since the last check. Chargeable calls have been set up since the last check. Call forwarding, Forward Line: Flashing slowly - your line is a call forwarding destination. Fax details: No fax received or no message on the answering machine. Fax received or message on the answering machine. View number of calls: No waiting callers. Flashing quickly - callers waiting (certain number is exceeded). Flashing guickly - callers waiting (certain number is reached). Data I/O Service: No connection to an application.

Active connection to an application.

Flashing slowly, connection to an application is temporarily interrupted.

# The following functions programmed on keys do not have a LED function:

Repdial key, Procedure key, Trace call, Speed dial, Clear, Lock all phones, Send message, Directory (1=internal, 2=LDAP), Call waiting, Toggle/Connect, Conference, Speaker call, Retrieve line, Reserve trunk, Release trunk, Temporary Phone, Override, Park a call, Pickup directed, Pickup - group, Account code, Show call charges. Page. Answer page. Timed reminder. Open door, DTMF dialing, Recall-key, Room monitor, Hold key, Consult internal, Consultation, Associated dial, Associated serv., Tel. data service, Mobile Login, Discreet Call.

# Step by Step Programming a procedure key Numbers and functions which require further input, i.e. which contain several operating steps, can be saved on a key on your telephone. For example the function "Associated dial" → page 56 together with the required input (number of the phone to for which the call should be made and the number to be dialed) can be saved on a sensor key. Numbers which require further input can also be saved. Hold down the key shown. or Open the Program/Service menu → page 29. Prog. feature key Select and confirm the option shown. Press the key shown. Confirm. Change key More features → Select and confirm the option shown. Procedure key Select and confirm the option shown. Enter procedure. Example: \*67 231 123456 ★ △ 6mno 7pgrs Code for associated dial 2abc 3def 1 ப Number of the phone to for which the call should be made 1 L 2abc 3def 4ghi 5jkl the number to be called. if nec. Press "Pause" to enter pauses (a "P" appears on the display). Confirm. Save If you make a mistake: or Select and confirm the option shown. This deletes all previous entered digits. Exit Confirm or Another key Select and confirm the option shown.

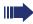

Select the saved procedure by pressing the key. Procedures with activatable/deactivatable functions are activated with one press of the button and deactivated with the next.

You can press the procedure key during a call to automatically send the saved digits as DTMF signals → page 62. For display messages when saving procedures, see → page 124.

### Step by Step **Configuring repdial keys** You can also program internal and external station numbers on the second level. The LED function is not available for internal station numbers on the second level. To program the second level, you must program a "Shift" key → page 68. See also $\rightarrow$ page 20. Hold down the key shown. Open the Program/Service menu → page 29. Select and confirm the option shown. Prog. feature key Press the key shown. Confirm. Change key if nec. Select and confirm the option shown. Next layer Confirm. Destinations → Repdial key Confirm. Enter the station number. If you make a mistake: $(\circ)$ Press. This deletes all entered digits. Exit Confirm. or Select and confirm the option shown. Another key or Key label Select and confirm to assign a label $\rightarrow$ page 74. You dial the saved number by pressing the key → page 34. You can also save a number during a call.

| Step by Step      |                                                                                   |
|-------------------|-----------------------------------------------------------------------------------|
|                   | Changing the label                                                                |
|                   | The label set when a repdial key was programmed can also be subsequently changed. |
|                   | You cannot change the labels on function keys.                                    |
|                   | Changing the label                                                                |
| <u>`</u>          | Open the Program/Service menu → page 29.                                          |
| Prog. feature key | Select and confirm the option shown.                                              |
| _                 | Press the required key.                                                           |
| Key label         | Select and confirm the option shown.                                              |
| Change            | Confirm.                                                                          |
|                   | Enter text via the keypad → page 22.                                              |
| Default label     | Select and confirm to reset to the default label.                                 |
| Save              | Confirm to apply the changes.                                                     |
| previous          | Select and confirm to reject the changes made.                                    |
| Exit              | Confirm.                                                                          |
|                   | Adapt the contrast of the key label to your surroundings → page 119.              |
|                   | Deleting sensor key programming                                                   |
|                   | Deleting a function/phone number/label                                            |
| _                 | Press and hold the required sensor key.                                           |
| Delete            | Select and confirm the option shown.                                              |
|                   |                                                                                   |
|                   |                                                                                   |
|                   |                                                                                   |

# Displaying and assigning call charges

### Displaying call charges (not for U.S.)

#### For the current call

Call charges are shown by default on the display when a call ends.

If you want to display call charges as they occur during a chargeable call, your service personnel must request this option from the network operator.

Call charge display must be requested from the network operator and configured by the relevant service personnel.

Depending on the setting, call charges are displayed during or after a call.

Depending on the network operator, free external calls are also displayed. The message "Free of Charge" appears on the screen either before or during the call. If the cost indication facility has not been installed, the display will show the dialed number and/or the length of the telephone call.

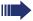

If a call is forwarded, call charges are assigned to the destination of the call transfer operation.

#### For all calls and for the last call

Connection charges for the last chargeable call made are displayed first. After five seconds, the accumulated connection charge (total) is displayed.

**^** 

Open the Program/Service menu → page 29.

More features →

Select and confirm the option shown.

Show call charges

Select and confirm the option shown.

# Displaying call charges for another telephone (not for U.S.)

If configured (contact your service personnel), you can also display and print out information on chargeable calls for other phones (such as a pay phone).

**Prerequisite**: You have programmed the function "Show call charges" on a key → page 68.

The LED lights up to indicate that a you have conducted a chargeable call since the last time you viewed the charges.

Press the "Call Charges" key. Chargeable calls are dis-

played.

Press to display further chargeable calls.

Select and confirm the option shown,

select and confirm the option shown,

select and confirm the option shown,

select and confirm the option shown.

Next

Print

or

Clear

Add I information

Exit

### Step by Step Dialing with call charge assignment You can assign external calls to certain projects. Prerequisite: Your service personnel have defined account codes for you. **|** Open the Program/Service menu → page 29. Select and confirm the option shown. Calls → Account code Select and confirm the option shown. Enter the account code. if nec. # Press this key. or #=Save Confirm. May be necessary, depending on configuration; contact your service personnel. Enter the external phone number. You can also enter the account code during a call.

### **Privacy/security**

### Voice encryption (only for HiPath 2000/3000/5000/ HiPath OpenOffice EE)

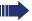

Please see also the explanations on → page 11.

### Notes on voice encryption

### Notification of unencrypted calls

Your service personnel can define at the communication system whether you are notified of unencrypted calls and how

Warning tone

#### and/or

ana/o

Standard Call

display.

— 23189 Coco → 🚨 01:39

Notification of an encrypted connection

A closed padlock symbol appears next to the caller ID.

#### 

Notification of an unencrypted connection

An open padlock symbol appears next to the caller ID.

### Step by Step Turning ringer cutoff on and off If you do not wish to take calls, you can activate the ringer cutoff function. Calls are only identified by one ring signal, an indication on the display, and a key which has been programmed to flash (such as a trunk key). **Activating** Open the idle menu > page 24. Select and confirm the option shown<sup>[1]</sup>. Ringer cutoff on Deactivating Open the idle menu $\rightarrow$ page 24<sup>[1]</sup>. Confirm. Ringer cutoff off **Activating/deactivating** "Do not disturb" If you do not wish to take calls, you can activate do not disturb. Internal callers hear the busy tone, external callers are connected to another phone, which you can specify (contact your service personnel). Activating Open the idle menu > page 24. Select and confirm the option shown. DND on Activating (o) Open the idle menu → page 24. DND off Confirm When you lift the handset, you will hear a special tone (continuous buzzing) reminding you that "Do not disturb" is activated.

[1] "Differing display view in a HiPath 4000 environment" → page 123

the DND feature after five seconds.

Authorized internal callers automatically override

### **Caller ID suppression**

You can prevent your station number or name from appearing on the displays of external parties you call. The feature remains active until you deactivate it.

### **Activating**

0

Open the idle menu → page 24.

Select and confirm the option shown.

#### **Deactivate**

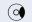

Open the idle menu → page 24.

Select and confirm the option shown.

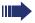

Your service personnel can activate/deactivate caller ID suppression for all phones.

Suppress call ID

Restore caller ID

### Monitoring a room

You can use a phone to monitor a room. This function must be enabled on the monitoring phone. When you call this phone, you can immediately hear what is happening in that room.

### Activating the telephone to be monitored

**>**=

Open the Program/Service menu → page 29.

Room monitor

Select and confirm the option shown.

You can either leave the telephone in speakerphone mode or lift the handset and leave it directed towards the noise source.

### Deactivating the telephone to be monitored

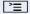

Press the lit key. The LED goes out.

or

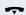

Replace the handset.

### Monitoring the room

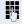

Enter the internal station number of the phone located in the room that you wish to monitor.

# Trace call: identifying anonymous callers (not for U.S.)

You can identify malicious external callers. You can record the caller's phone number during a call or up to 30 seconds after a call. In this case, you should not hang up.

**`**\\

Open the Program/Service menu → page 29.

Trace call

Select and confirm the option shown.

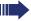

If the trace is successful, the transmitted data is stored by your network operator. Contact your service personnel.

## Locking the telephone to prevent unauthorized use

You can prevent unauthorized parties from using your phone during your absence.

You can see whether the function is activated or deactivated from the corresponding icon in the status bar on the display  $\rightarrow$  page 23.

### Lock and unlock phone

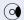

Open the idle menu → page 24.

Select and confirm the option shown.

Lock phone or

 $\overline{\phantom{a}}$ 

Unlock phone

Select and confirm the option shown.

Enter code (telephone lock) → page 84.

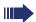

The padlock icon appears on the status bar  $\rightarrow$  page 23.

When the phone is locked, a special dial tone sounds when the handset is lifted. Within the system, users can make calls as normal.

Your telephone can also be locked or unlocked again by an authorized party → page 83.

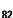

### Step by Step Locking another telephone to prevent unauthorized use If configured (contact your service personnel), you can lock and unlock other telephones to prevent unauthorized access. If a phone user locks his or her phone and forgets the personal lock code, you can use this function to unlock the phone. **|** Open the Program/Service menu → page 29. Lock all phones Select and confirm the option shown. Enter the internal station number of the phone you wish to lock/unlock. Confirm, \*=lock phone or #=unlock phone select and confirm the option shown.

### **Saving your PIN**

Enter the lock code to use the functions

- for protecting your phone against unauthorized use
   → page 82
- for using another telephone like your own
   → page 90.

You can save this code.

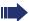

If you forget your code, contact your service personnel to have the default code restored.

The default code is "00000".

**>**=

Open the Program/Service menu → page 29.

Select and confirm the option shown.

Change PIN

PIN and Authorization →

Confirm.

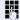

Enter the current five-digit PIN. If you have not yet set a PIN, use "00000" the first time.

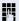

Enter the new PIN.

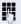

Re-enter the new PIN.

### More functions/services

### **Appointments function**

You can configure your phone to call you to remind you about appointments → page 86.

You must save the required call times. You can enter a single appointment that will take place in the next twenty four hours or you can enter a daily recurring appointment.

### **Saving appointments**

**\*** 

Open the Program/Service menu → page 29.

Timed reminder on

Select and confirm the option shown.

Enter a 4-digit time, such as 0905 for 9.05 (= 9.05 a.m.) or 1430 for 14.30 (= 2.30 p.m.).

possibly 2abc or 7pqrs

If the selected language is "US English" → page 122, you can enter the code 2 for "am" or 7 for "pm" (default = "am").

One time only

Confirm.

Daily

Save

Select and confirm the option shown.

Confirm.

Deleting and checking a saved appointment

**|** 

or

Press the key shown.

Timed reminder off Select

Select and confirm the option shown.

Delete

Confirm.

or

Exit

Select and confirm the option shown.

### Step by Step **Using timed reminders Prerequisite:** You have saved a reminder → page 85. The saved time arrives. Reminder at 1200 The phone is ringing. The appointment time is displayed. Press key twice. or Lift the handset and replace it again. If you do not answer the timed reminder, it is repeated five times and then deleted. Sending a message You can send short text messages to individual stations or groups of stations with system telephones. **Creating and sending a message** Open the idle menu → page 24. Send message Select and confirm the option shown. Enter the internal station number of the recipient or 0=Please callback Select predefined text (can be changed by service personnel) and confirm. or 0 + ... 9wxyz Enter the code directly. The code is shown on your display with the corresponding message. or Select and confirm the option shown. Enter message text Enter message (up to 24 characters) $\rightarrow$ page 21. Send Confirm. Transmitted text messages are saved as callback requests on system telephones with no display and on ISDN, pulse or tone dialing telephones.

| Step by Step      |                                                                         |
|-------------------|-------------------------------------------------------------------------|
|                   | Displaying and deleting messages you have sent                          |
|                   | <b>Prerequisite:</b> The recipient has not yet accepted a sent message. |
| <b>(a)</b>        | Open the idle menu → page 24.                                           |
| View sent message | Select and confirm the option shown.                                    |
| Message sent      | Confirm.                                                                |
|                   | The text message is displayed.                                          |
| Delete            | Select and confirm the option shown.                                    |
|                   | The message is deleted.                                                 |
|                   | Viewing and editing incoming messages                                   |
|                   | Pay attention to the notes on → page 27.                                |
|                   | The LED lights up. Press the key shown.                                 |
| or                |                                                                         |
| View messages     | Confirm.                                                                |
|                   | The sender's caller ID appears on the display.                          |
| Message sent      | Confirm.                                                                |
|                   | The text message appears on the display.                                |
|                   | Viewing the transmission time                                           |
| Time/date sent    | Confirm.                                                                |
|                   | Calling the sender                                                      |
| Call sender       | Select and confirm the option shown.                                    |
|                   | Deleting messages                                                       |
| Delete            | Select and confirm the option shown.                                    |
|                   |                                                                         |
|                   |                                                                         |
|                   |                                                                         |
|                   |                                                                         |

### Step by Step Leaving an advisory message You can leave messages/advisory messages on your phone's display for internal callers that wish to contact you in your absence. When you receive a call, the message appears on the caller's display. $(\circ)$ Open the idle menu → page 24. Advisory msg. on Select and confirm the option shown. 0=Will return at: Select predefined text (can be changed by service personnel) and confirm. or □ + ... **9**wxyz Enter the code directly. The code is shown on your display with the corresponding message. Predefined messages with a colon can be completed by entering a digit. or Enter message text Select and confirm the option shown. Enter message (up to 24 characters) $\rightarrow$ page 21. Save Confirm **Deleting advisory messages** $(\circ)$ Open the idle menu > page 24. Advisory msg. off Confirm. or When the "Advisory message" is available → page 68, the LED lights up. Press the key shown.

### Displaying the number of waiting calls/ overload display

You can show the number of external waiting calls on the display if you programmed the "View number of calls" → page 68 key.

Press the "Calls in Q" key.

If the number of waiting calls exceeds a preset limit while you are engaged in another call (overload), the LED on the key lights up. Contact your service personnel to find out the waiting call limit.

- LED off: There are no waiting calls.
- LED is flashing slowly:
   The set limit has been reached.
- LED is flashing quickly:
   The limit has been exceeded (overload).

# More functions/services Step by Step **>**= PIN and Authorization → Temporary Phone if nec. Change PIN į,

# Using another telephone like your own for a call

Other parties can temporarily use your phone like their own for an outgoing call.

Open the Program/Service menu → page 29.

Select and confirm the option shown.

Select and confirm the option shown.

Enter the number of the other user.

Enter the other user's lock code → page 84.

If the other user has not set a PIN, he or she is prompted to do so on his or her phone.

Dial the external number.

This state is canceled as soon as the call is ended.

## Fax details and message on answering machine

If a fax or answering machine is connected to your system and you have assigned the "Fax details" function to a programmable key  $\rightarrow$  page 68, the key lights up when a fax or a message has been received.

### **Deactivating signaling**

Press the flashing key "Fax service". The LED goes out.

# Resetting services and functions (system-wide cancellation for a telephone)

A general reset procedure is available for initiated functions. The following functions are deleted, if enabled:

- Forwarding on
- · Advisory msg. on
- Ringing group on
- Hunt group off
- Suppress call ID
- Call waiting tone off
- Do not disturb on
- Ringer cutoff on
- Received messages
- View callbacks

Open the Program/Service menu → page 29.

Select and confirm the option shown.

Select and confirm the option shown.

More features →

Reset services

# Activating functions for another telephone

If configured (contact your service personnel), you can activate and deactivate the following functions for other phones (associated service):

- Do not disturb, code: \*97/#97 → page 79
- Call forwarding, code \*11, \*12, \*13, #1 → page 38
- Lock and unlock phone, code \*66/#66 → page 82
- Ringing group code \*81/#81 → page 108
- Leave an advisory message, code \*69/#69 → page 88
- Group call, code \*85/#85 → page 108
- Reset services and functions, code #0 → page 91
- Control relays, code \*90/#90 → page 97
- Night answer, code \*44/#44 → page 67
- Timed reminders, code \*46/#46 → page 85

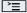

Open the Program/Service menu → page 29.

Associated serv.

Select and confirm the option shown.

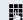

Enter the internal station number of the phone where you wish to activate the function.

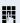

Enter code (for example, \*97 for "Do not disturb on").

For any additional input, follow the instructions on your display.

# Using system functions from outside DISA (direct inward system access)

If configured (contact your service personnel), you can use an external phone like an internal station to set up an outgoing external connection via the system. You can also activate or deactivate the following system functions:

- Reset services and functions, code #0 → page 91
- Call forwarding, code \*1/#1 → page 38
- Lock and unlock phone, code \*66/#66 → page 82
- Save your PIN, code \*93 → page 84
- Send a message, code \*68/#68 → page 86
- Leave an advisory message, code \*69/#69 → page 88
- Ringing group, code \*81/#81 → page 108
- Group call, code \*85/#85 → page 108
- Caller ID suppression, code \*86/#86 → page 80
- Camp-on tone, code \*87/#87 → page 58
- Open door, code \*61 → page 46
- Release door opener, code \*89/#89 → page 47
- Control relays, code \*90/#90 → page 97
- Do not disturb, code \*97/#97 → page 79
- Ringer cutoff, code \*98/#98 → page 79
- Dial using speed dial, code \*7 → page 53
- Associated service, code \*83 → page 92

**Prerequisite:** Your phone supports tone dialing (DTMF) or you can switch your phone to tone dialing. The phone is not connected to the system.

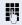

Establish a connection to the system. Enter the station number (contact your service personnel).

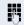

Wait for the continuous tone (if necessary, switch phone to tone dialing) and enter the internal number assigned to you and the corresponding PIN.

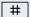

Enter the code (only required if programmed in the system).

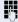

Wait for the dial tone and enter the code for example, \*97 for Do not disturb on. If necessary, make further entries; refer also to the user guide for dial pulse/DTMF phones.

or

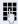

Dial the external number.

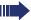

You can only perform one function/establish one outgoing connection at a time.

The connection is cleared as soon as the function is successfully activated.

In the case of an external call, the connection is cleared as soon as one of the call partners hangs up.

# Using functions in ISDN via code dialing (keypad dialing)

If authorized (contact your service personnel), you can access ISDN functions in some regions using codes.

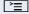

Open the Program/Service menu → page 29.

#### Keypad dialing

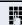

Confirm.

Enter the required trunk number (contact your service personnel).

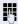

Entering a code for required ISDN function (contact your service personnel).

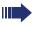

Contact your network provider to find out which ISDN functions can be code-operated in your country.

Siemens Enterprise Communications GmbH & Co. KG shall not be liable for damages/ costs which may be incurred by fraudulent activities or remote operation (such as toll fraud).

### Step by Step **Controlling connected computers/** programs/telephone data service If this function has been configured (contact your service personnel), you can control connected computers or programs running on them, such as hotel services or information systems, from your telephone. **Prerequisite:** You have set up a connection. **>**= Open the Program/Service menu → page 29. Tel. data service Select and confirm the option shown. For entering data, you are guided by the connected computer. However, depending on configuration (contact your service personnel), you must activate your entries in one of the following ways: Inputs in en-bloc mode 0 + ... 9wxyz Enter data # Complete entry. or Entry complete Confirm. Inputs in online mode or The connected computer processes your entries directly. # Enter the code. 0 + ... 9wxyz Enter data.

## Communicating with PC applications over a CSTA interface

If configured (contact your service personnel), you can use your phone to communicate with PC applications (CSTA = **C**omputer **S**upported **T**elecommunications **A**pplications). You send information to the application and receive information from the application, for example, via your phone display.

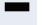

Press the "Data I/O" key. (Key programming → page 68)

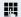

Enter the three-digit ID for the application you wish to control.

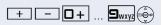

Use the relevant keys to communicate with the application.

### Temporarily interrupting communication with the application

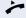

The phone is ringing. You answer the call.

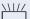

The "Data I/O" key flashes: Communication to the application is automatically interrupted.

### Resuming communication with the application

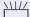

Press the flashing "Data I/O" key. The LED lights up.

### Ending communication with the application

Select and confirm the relevant CSTA message.

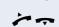

or

Lift the handset and replace it again.

# Controlling relays (only for HiPath 3000)

If this function has been configured (contact your service personnel), you can use up to four relays to enable/ disable different devices (such as a door opener). Depending on how you program the relays, you can activate and deactivate them manually them or configure them to activate and deactivate automatically (after timeout).

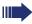

Special features must be taken into consideration if your telephone operates with HiPath 5000 (system networking via PC network) → page 117!

Control Relay On

Select and confirm the option shown,

Control Relay Off

select and confirm the option shown.

1 \_\_\_ ... 4 ghi

or

Enter the relay.

### Sensors (HiPath 33x0/35x0 only)

If configured (contact your service personnel), sensors are able to recognize signals, call your phone, and display an appropriate message on the screen.

### Radio paging (not for U.S.)

If radio paging equipment (PSE) is connected to your system (contact your service personnel), you can locate people via their pocket receivers.

Pocket receivers signal a call request to the person you want to page. This person can then answer the page at the nearest phone.

### **Paging persons**

To ensure that you can be found, you must have enabled a ringing group → page 110, call forwarding → page 38 or call forwarding-no answer (service technician) to the internal station number of your PSE. A call request is signaled automatically.

### Answering the page from the nearest telephone

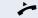

Lift the handset.

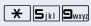

Enter the code.

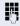

Enter own station number.

# Making calls in the team/ executive/secretary configuration

If configured (consult your service personnel), you belong to a team of subscribers with multiple lines (multiline → page 12). Your phone features trunk keys (MU-LAP keys) → page 100.

### Lines

A distinction is made between primary and secondary lines. Each of these line types can be used on a private or shared basis  $\rightarrow$  page 99.

### **Primary line**

All multi-line telephones have a primary line. This line can be reached in the usual manner via your public phone number. Incoming calls are signaled on this line.

### **Secondary line**

The secondary line on your phone is used as a primary line by another subscriber. Your primary line, which is configured on another telephone, simultaneously functions as the secondary line on that telephone.

### Line utilization

#### **Private line**

A line that is used by a single telephone. This line cannot be used as a secondary line by another telephone.

#### **Shared line**

A line that is configured on multiple telephones. The line status (if configured) is displayed for all telephones that share this line. If, for example, a shared line is being used by a telephone, a status message indicating that this line is busy is displayed on all other telephones.

#### **Direct call line**

A line with a direct connection to another telephone. You can see the status of the line from the LED.

### Line seizure

Line seizure must be configured (consult your service personnel). If automatic line seizure is configured, a trunk is automatically assigned when you lift the handset or press the trunk key.

### **Trunk keys**

The programmable sensor keys on multi-line phones function as trunk keys. Every sensor key programmed as a "Trunk key" (key label: Transfer Trk) corresponds to a trunk with the result that you can configure up to six trunks in OpenStage 40/40 G.

As a team member, you can independently program the following functions on sensor keys  $\rightarrow$  page 68:

- Direct station select
- Join/leave group (not available on executive phone in an executive/ secretary team)
- Ring Transfer: On/Off (only in an executive/secretary team)

You can also program a sensor key with the function "Forward Line" (call forwarding) for each line.

### LED displays on trunk keys

| LED  |                         | Explanation                                                                                                   |
|------|-------------------------|----------------------------------------------------------------------------------------------------|
|      | Off                     | –The line is in idle mode.                                                                                    |
| \\\/ | Flashing <sup>[1]</sup> | <ul><li>Incoming call on the line</li><li>Hold reminder is activated</li><li>The line is on "Hold".</li></ul> |
|      | On                      | –The line is busy.                                                                                            |

<sup>[1]</sup> In this manual, flashing sensor keys are identified by this icon, regardless of the flashing interval. The flashing interval represents different statuses, which are described in detail in the corresponding sections of the manual.

### Answering calls with the trunk keys

**Prerequisite:** Your telephone rings or the trunk key flashes quickly.

if nec. \\\\/

Press the trunk key that is flashing quickly. (not necessary if "Prime Line" is active).

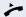

Lift the handset.

**or** On-hook dialing: Speakerphone mode.

### Dialing with trunk keys

if nec.

Press the free trunk key you wish to use to establish the connection (not necessary if "Prime Line" is active).

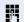

Dial the phone number.

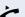

If the party does not answer: Lift the handset.

**or** On-hook dialing: Speakerphone mode.

### Placing a call on hold on a trunk key and retrieving the held call

**Prerequisite:** You are conducting a call via one of your group's trunks. The "Hold" key has been programmed on your telephone → page 68.

#### Hold

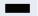

Press the "Hold" key.

#### if nec.

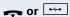

Replace the handset or press the disconnect key.

Depending on the configuration (contact your service personnel), this may be necessary so other team members can also pick up the call on hold.

### Retrieving the call

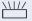

Press the trunk key flashing slowly.

### Making calls on multiple lines alternately

**Prerequisite:** You are conducting a call via one of your group's trunks. Another trunk key is flashing.

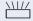

Press the flashing trunk key. The first call party is on hold on the other trunk.

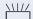

Press the trunk key flashing slowly. The second call party is on hold.

You can switch between lines as often as you wish. Press the trunk key flashing slowly each time.

### **MULAP** conference release

If configured (consult your service personnel), you can program a sensor key on your phone with the function "MULAP Privacy Release" → page 68. The default label is "Priv Release".

If you program this key, you do not have to use the menu to set up a conference. Your team partner only has to press the flashing trunk key associated with your trunk on his or her phone to immediately join the conference.

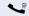

You are conducting a call.

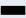

Press the "Priv Release" key. The LED lights up.

Up to three team members can now join the conference.

**Prerequisite:** The trunk on which you are speaking is configured on the other phone as a trunk key.

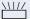

Press the flashing trunk key.

### **Direct station selection key**

Each team member has a direct station selection key for every other team member.

This means that each team member can be reached directly by other team members at the touch of a button.

### Understanding LED messages from DSS keys

LED on the DSS key is off - the team member is not engaged in a phone call.

or

LED on the DSS key is lit - the team member is engaged in a phone call or has activated do not disturb.

LED on the DSS key is flashing rapidly - a call has arrived for you and needs to be answered.

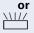

LED on the DSS keys is flashing **slowly** - a caller is trying to reach another member of your team, who has not vet answered.

### Using DSS keys to answer calls

**Prerequisite:** Your telephone rings or the DSS key flashes.

if nec. \\\//

Press the flashing DSS key.

This is not necessary if you are called directly (DSS key flashes quickly).

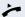

Lift the handset.

**or** On-hook dialing: Speakerphone mode.

### Calling a team member directly

Press the DSS key.

or

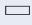

If the team member you wish to reach is engaged in another call, the DSS key on your telephone is lit. You can still make the call in this case.

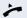

If the party does not answer: Lift the handset.

**or** On-hook dialing: Speakerphone mode.

or

### **Step by Step**

### **Transferring a call in progress**

Press the DSS key and announce the call if necessary.

,

Replace the handset.

Press the key shown.

### Accepting a call for another team member

Press the flashing DSS key or trunk key.

Lift the handset.

or On-hook dialing: Speakerphone mode.

### Step by Step Forwarding calls on trunks You can immediately forward internal or external calls to different internal or external telephones (destinations). (External destinations require special configuration in the system). Activating call forwarding for one trunk activates the function for all trunk keys assigned to this trunk in your group. **>**= Open the Program/Service menu → page 29. Forward Line: On Select and confirm the option shown. or If available, press the CFW MULAP key. (You have programmed a key with the incomplete CFW MULAP function, excluding the call forwarding type and destination → page 68.) Press the required trunk key. or 74 Enter the required trunk number. 1=all calls Select and confirm the option shown, or 2=external calls only select and confirm the option shown, or 3=internal calls only select and confirm the option shown. Enter the destination number. Save Confirm. or If available, press the CFW MULAP key. (You have stored the call forwarding type and destination on the CFW MULAP key, → page 68.)

### Step by Step **Deactivating call forwarding >** Open the Program/Service menu → page 29. Forward Line: Off Select and confirm the option shown. Press the required trunk key. or 74 Enter the required trunk number. or If available, press the CFW MULAP key. If you have activated call forwarding for a trunk, a special dial tone sounds when the line is seized. Understanding LED messages of the CFW MULAP The LED on the CFW MULAP key is off - call forwarding is not active for this trunk. or The LED on the CFW MULAP key lights up - call forwarding is active for this trunk. or The LED on the CFW MULAP key flashes slowly - the trunk is the destination of call forwarding.

### Step by Step **Transferring calls directly to the** executive phone Normally, all calls for the executive are audibly signaled only by the secretary phone. You can set audible signaling so calls are signaled only by the executive phone or by a second phone assigned to it. **Prerequisite:** On your phone there is a sensor key programmed with the function "Ring Transfer". The default label is "Ring xfer". **Activating** Press the "Ring xfer" key. The LED lights up. or **\***= Open the Program/Service menu → page 29. Ring Transfer: On Select and confirm the option shown. Press the required trunk key. or Į. Enter the required trunk number. **Deactivating** Press the "Ring xfer" key. The LED goes out. or **|** Open the Program/Service menu → page 29. Ring Transfer: Off Select and confirm the option shown. Press the required trunk key. or Enter the required trunk number.

### **Using team functions**

If configured (consult your service personnel), your telephone is part of a team. The team consists of internal phones that are able to use certain functions.

### **Activating/deactivating a group call**

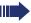

Special features must be taken into consideration if your telephone operates with HiPath 5000 (system networking via PC network) 

page 113!

If configured (consult your service personnel), you belong to one or more groups of stations, which can be reached via hunt group or group call station numbers. Incoming calls are signaled one after the other (= hunt group) or simultaneously (= group call) on all phones in the group, until a group member answers the call. You can also belong to a team (including executive/secretary configurations) in which station numbers are programmed on trunk keys → page 99.

Each station in the group can still be reached via their personal station number.

You can activate and deactivate the audible signal for a hunt group, group call or individual trunks in a group (including executive/secretary).

If the LED on a programmed "Hunt group" key is illuminated  $\rightarrow$  page 68, this means that the audible tone was activated for at least one group.

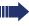

This function is not available for the executive phone in team/executive/secretary configurations.

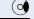

Open the idle menu → page 24.

Select and confirm the option shown<sup>[1]</sup>,

Leave group

or

Join group

or  $\square$ 

select and confirm the option shown<sup>[1]</sup>.

Press the "Hunt group".

[1] "Differing display view in a HiPath 4000 environment" → page 123

| Step by Step        |                                                                                                    |
|---------------------|----------------------------------------------------------------------------------------------------|
|                     | You belong to multiple groups or to one group with trunk keys (including executive/secretary configuration)                                                                                      |
| <b>(9)</b>          | Open the idle menu → page 24.                                                                                                    |
| Leave group         | Select and confirm the option shown <sup>[1]</sup> ,                                                                                                    |
| or                  |                                                                                                    |
| Join group          | select and confirm the option shown <sup>[1]</sup> .                                                                                                    |
| • or —              | Press the "Hunt group".                                                                                                    |
| 301 X Group name    | If an "X" appears between group/trunk number (such as 301) and group name, the audible tone is active for this group or trunk.                                                                   |
| or                  |                                                                                                    |
| 301 Group name      | No "X" means that the audible tone is deactivated.                                                                                                    |
| Next                | Confirm. The next group/trunk number is displayed with a group name.                                                                                                    |
| or                  |                                                                                                    |
| Leave group         | Select and confirm the option shown <sup>[1]</sup> . The audible tone for the group/trunk displayed is deactivated.                                                                              |
| or                  |                                                                                                    |
| Join group          | Select and confirm the option shown <sup>[1]</sup> . The audible tone for the group/trunk displayed is activated.                                                                                |
| or                  |                                                                                                    |
| #=Leave all groups  | Select and confirm the option shown.  The audible tone for all groups and trunks is deactivated.                                                                                                 |
| or                  |                                                                                                    |
| *=Rejoin all groups | Select and confirm the option shown.<br>The audible tone for all groups and trunks is activated.                                                                                                 |
|                     | If you have activated the audible tone for another group/trunk or deactivated the audible tone for all groups/trunks you belong to, you will hear a special dial tone when you lift the handset. |
|                     |                                                                                                    |

[1] "Differing display view in a HiPath 4000 environment" → page 123

## Using team functions Step by Step Accepting a call for another member of your team You can use your own telephone to accept calls for other telephones in your team, even while engaged in an ongoing call. To do this, contact your service personnel to find out if a pickup group has been configured. **Prerequisite:** Your telephone rings briefly. The display shows "call at:" with the phone number/name of the initiator, and number/name of the caller in the lower line. Pickup - group Confirm. Ringing group You can have calls for your telephone signaled audibly at up to five other internal phones. The phone that answers the call first receives the call. Special features must be taken into consideration if your telephone operates with HiPath 5000 (system networking via PC network) → page 116! Saving, displaying, and deleting telephones for the ringing group **|** Open the Program/Service menu > page 29. Confirm. Destinations → Ringing group on Select and confirm the option shown.

number).

Removing all telephones in a call ringing group

caller on the lower line.

Follow the display prompts (enter the internal station

If your phone belongs to a ringing group, your display will show the station number or the name of the originator on the upper line and that of the

# Step by Step **Uniform Call Distribution (UCD)** If configured (consult your service personnel), you may belong to a group of stations (agents), to which calls are distributed. An incoming call is always assigned to the agent idle the longest. Logging on and off at the beginning and end of your shift **>**= Open the Program/Service menu → page 29. Confirm. Destinations → UCD → Select and confirm the option shown. Log on Confirm, or Log off select and confirm the option shown. To log on, enter your identification number ("Agent:"). Contact your service personnel to find out what it is. Logging on and off during your shift **|** Open the Program/Service menu → page 29. Destinations → Confirm. UCD → Select and confirm the option shown. Not available Confirm, or Available select and confirm the option shown.

| Step by Step   |                                                                                                    |
|----------------|----------------------------------------------------------------------------------------------------|
|                | Requesting and activating a work time                                                                                                    |
|                | You can request/activate work time to ensure you have enough time to wrap up the last call. Your phone is excluded from call distribution for a set period or until you log back on. |
| <u> </u>       | Open the Program/Service menu → page 29.                                                                                                    |
| Destinations → | Confirm.                                                                                                    |
| UCD →          | Select and confirm the option shown.                                                                                                    |
| Work on        | Confirm,                                                                                                    |
| or             |                                                                                                    |
| Work off       | select and confirm the option shown.                                                                                                    |
|                | Turning the night service on and off for UCD                                                                                                    |
| <u>`</u>       | Open the Program/Service menu → page 29.                                                                                                    |
| Destinations → | Confirm.                                                                                                    |
| UCD →          | Select and confirm the option shown.                                                                                                    |
| UCD night on   | Confirm,                                                                                                    |
| or             |                                                                                                    |
| UCD night off  | select and confirm the option shown.                                                                                                    |
|                | Display the number of waiting calls                                                                                                    |
| <u>`</u>       | Open the Program/Service menu → page 29.                                                                                                    |
| Destinations → | Confirm.                                                                                                    |
| UCD →          | Select and confirm the option shown.                                                                                                    |
|                |                                                                                                    |
| Calls in queue | Confirm.                                                                                                    |
|                |                                                                                                    |
|                |                                                                                                    |

## Step by Step

# Special functions in the LAN

If your telephone is operating in a HiPath 5000 environment, multiple HiPath 2000/HiPath 3000/

HiPath OpenOffice EE systems are interconnected via a LAN (Local Area Network, such as a proprietary PC network). You are conducting a call via the LAN (PC network).

In this instance, you must note certain particularities for some functions. These are described in this section.

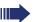

HiPath OpenOffice ME can not be operated in a HiPath 5000 environment.

# Leaving hunt group/group call

Prerequisite: You are part of a hunt group/group call → page 108 in another HiPath 2000/HiPath 3000/ HiPath OpenOffice EE.

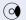

Open the idle menu  $\rightarrow$  page 24.

DISA intern

Select and confirm the option shown.

Enter the (DISA) station number of the other HiPath 2000/HiPath 3000/HiPath OpenOffice EE.

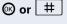

Confirm your entry.

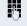

Enter the (DISA) station number of your phone.

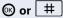

Confirm your entry.

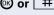

Confirm.

or

Join group

Leave group

select and confirm the option shown.

You belong to multiple groups associated with another HiPath 2000/HiPath 3000/ HiPath OpenOffice EE

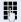

Enter group number for "directed joining/leaving".

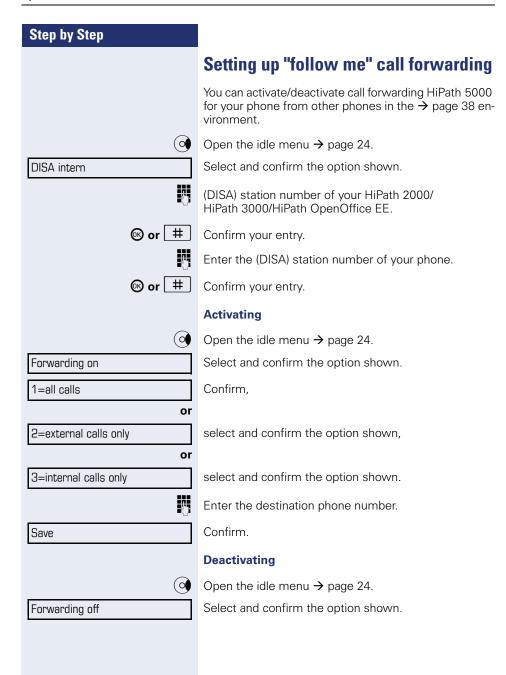

# Step by Step **Using night answer** If authorized (contact your service personnel), you can define telephones in other HiPath 2000/HiPath 3000/ HiPath OpenOffice EE communications platforms as the night answer $\rightarrow$ page 67. Open the idle menu $\rightarrow$ page 24. DISA intern Select and confirm the option shown. Enter the (DISA) station number of the HiPath 2000/ HiPath 3000/HiPath OpenOffice EE where the night answer phone is connected. **⊗** or | # Confirm your entry. Enter the (DISA) station number of the phone you are using to activate/deactivate night answer. **⊗** or | # | Confirm your entry. **Activating** (o) Open the idle menu → page 24. Select and confirm the option shown. Night answer on Enter the destination number (= temporary night answer service). Save Select and confirm the option shown. **Deactivating** Open the idle menu → page 24. Select and confirm the option shown. Night answer off

## Step by Step Ringing group You can have calls for your telephone signaled audibly at external telephones or at telephones in other HiPath 2000/HiPath 3000//HiPath OpenOffice EE communications platforms → page 108. Saving, displaying, and deleting telephones for the ringing group **|** Open the Program/Service menu → page 29. Destinations → Confirm. Ringing group on Select and confirm the option shown. Confirm. Add to ringing group or Add another station select and confirm the option shown, or Display/remove select and confirm, then follow the operating instructions. P Enter the station number. Entry complete Select and confirm the option shown. Confirm. Save Exit Select and confirm the option shown. Removing all telephones in a call ringing group Open the idle menu → page 24. Select and confirm the option shown. Ringing group off

# Step by Step **Controlling relays** (only for HiPath 3000) If this feature is configured (contact your service personnel), you can also control relays → page 97 in other HiPath 3000 communications platforms. DISA intern Select and confirm the option shown. Enter the (DISA) station number of the HiPath 3000, where you wish to control the relay. **⊚** or # Confirm your entry. Enter the (DISA) station number of the phone you wish to use to control the relay. **⊗** or | # Confirm your entry. Control Relay On Confirm, or select and confirm the option shown. Control Relay Off Enter the relay.

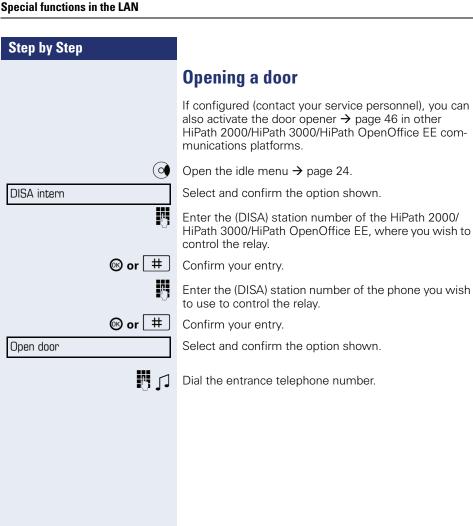

# Step by Step **Individual phone configuration Adjusting display settings** Adjusting the display to a comfortable reading angle You can swivel the display unit. Adjust the display unit so that you can clearly read the screen. **Setting contrast** The display has four contrast levels that you can set according to your light conditions. + or -Press one of the keys shown in idle mode → page 23. Select and confirm the option shown. Display contrast Keep pressing the key until the desired contrast is set. Save. Adjusting displays on the **Open Stage Key Module** You can adjust the contrast setting for any OpenStage Key Module connected to suit the current light conditions (eight settings available). + or -Press one of the keys shown in idle mode → page 23. Select and confirm the option shown. Key label contrast + or Keep pressing the key until the desired contrast is set. Save.

## Step by Step Adjusting audio settings Optimize the audio settings on your OpenStage for your environment and according to your personal requirements. Adjusting the receiving volume during a call You are conducting a call. + or \_-Raise or lower the volume. Keep pressing the key until the desired volume is set. Save. Adjusting the ring volume + or -Press one of the keys shown in idle mode $\rightarrow$ page 23. Confirm. Ring volume + or Raise or lower the volume. Keep pressing the key until the desired volume is set. **(0K)** Save. Adjusting the ring tone + or -Press one of the keys shown in idle mode $\rightarrow$ page 23. Ring tone Select and confirm the option shown. To adjust the ring tone: Keep pressing the keys until the desired tone is set. Save Adjusting the attention ring volume If you are part of a team with trunk keys, other calls can be signaled acoustically in the team during a call. You will hear the attention ring. + or -Press one of the keys shown in idle mode $\rightarrow$ page 23. Attention Ring Vol. Select and confirm the option shown. or Raise or lower the volume. Keep pressing the key until the desired volume is set. **(0K)** Save.

# Step by Step Adjusting the speakerphone to the room acoustics To help the other party understand you clearly while you are talking into the microphone, you can adjust the telephone to the acoustics in your environment: "Quiet room", "Normal room" and "Noisy room". + or -Press one of the keys shown in idle mode. Select and confirm the option shown. Speakerphone mode + or L To set the room type: Keep pressing these keys until the setting you want appears on the screen. (OK) Save. Language for system functions **|** Open the Program/Service menu → page 29. Select and confirm the option shown. More features → Select language Confirm. Spanish Select the language you wish to use (such as "Spanish") and press the "OK" dialog key to confirm.

# Step by Step **Testing the phone Phone functions, testing** You can test your phone's functionality. **Prerequisite:** The phone is in idle mode. **>**= Open the Program/Service menu → page 29. Phone test Select and confirm the option shown. If everything is functioning correctly: all LEDs on the phone and on the key module flash your station number is displayed all pixels are active on the display the ring tone is audible **Checking the key assignment** You can check key assignment on your phone to determine which functions are assigned to which keys. **>** Open the Program/Service menu → page 29. Prog. feature key Select and confirm the option shown. Press any key. The key assignment is displayed. Exit Select and confirm the option shown.

# Differing display view in a HiPath 4000 environment

Depending on the system configuration, some functions may not always be offered in the display as described in this document.

In addition, display texts may differ from those described in this document according to the system configuration.

The following table provides an overview:

| HiPath 2000/HiPath 3000/<br>HiPath OpenOffice display | HiPath 4000 display  | Description |
|-------------------------------------------------------|----------------------|-------------|
| View callbacks                                        | Display callbacks?   | → page 43   |
| Pickup - directed                                     | Direct call pickup?  | → page 44   |
| Caller list                                           | Call log?            | → page 49   |
| Change Speed Dial                                     | Speed dialing?       | → page 53   |
| Call wait.term.                                       | Second call release? |             |
| Call wait.trm.off                                     | Second call on/off   | → page 58   |
| Call wait.term.on                                     | Camp-on act.?        |             |
| Ringer cutoff on                                      | Silent ringing on?   | → page 70   |
| Ringer cutoff off                                     | Silent ring. off?    | → page 79   |
| Leave group                                           | Leave hunt group?    | → page 108  |
| Join group                                            | Join hunt group      | 7 page 100  |

| ixing problems         |                                                                      |
|------------------------|----------------------------------------------------------------------|
| Step by Step           |                                                                      |
|                        | Fixing problems                                                      |
|                        | Responding to error messages on the screen                           |
| Invalid entry          | Possible cause:                                                      |
|                        | Station number is incorrect.                                         |
|                        | Possible reaction:                                                   |
|                        | Enter correct station number.                                        |
| Not authorized         | Possible cause:                                                      |
|                        | Locked function selected.                                            |
|                        | Possible reaction:                                                   |
|                        | Apply to service personnel for authorization for relevant function.  |
| Currently not possible | Possible causes:                                                     |
|                        | Dialed a non-existent station number. Called phone is unplugged.     |
|                        | Possible reactions:                                                  |
|                        | Enter correct station number. Call this station again later.         |
| Invalid station number | Possible cause:                                                      |
|                        | Dialed your own station number.                                      |
|                        | Possible reaction:                                                   |
|                        | Enter correct station number.                                        |
| Key memory is full     | Possible cause:                                                      |
|                        | The system currently has no free space for external station numbers. |
|                        |                                                                      |

Possible reaction:

Try again later.

## Step by Step

Key affects other layer

#### Possible cause 1:

If "Clear other layer" appears on the menu: you tried to program a function or internal station number with LED on a key that is already programmed on the second layer (for example, external station number).

#### Possible reaction:

Confirm "Clear other layer" to save the station number/function.

#### Possible cause 2:

If "Clear LED support" appears on the menu: you tried to program a station number without LED display or an external station number on a key that already is already programmed with an internal phone number with LED display.

#### Possible reactions:

Confirm "Clear LED support" to save the station number. The existing internal station number remains on the other layer without LED display.

# Contact partner in the case of problems

Contact your service personnel if a fault persists for more than five minutes, for example.

## Step by Step

## **Troubleshooting**

#### Pressed key does not respond

Check if the key is stuck.

#### Telephone does not ring

Check whether the "Do not disturb" function is activated on your telephone ("Do not disturb" appears on the screen → page 23). If so, deactivate it → page 79.

#### You cannot dial an external number

Check whether you telephone is locked ("Not authorized" appears on the screen). If the phone is locked, enter your PIN to unlock it → page 82.

#### To correct any other problems

First contact the relevant service personnel. If the service personnel are unable to correct the problem, they must contact Customer Service.

## Caring for your telephone

- Never allow the telephone to come into contact with coloring, oily or aggressive agents.
- Always use a damp or antistatic cloth to clean the telephone. Never use a dry cloth.
- If the telephone is very dirty, clean it with a diluted neutral cleaner containing surfactants, such as a dish detergent. Afterwards remove all traces of the cleaner with a damp cloth (using water only).
- Never use aggressive or alcohol-based cleansers on plastic parts. The use of scouring agents is also forbidden

# Indov

| Index                                   |     | transfer after announcement       |         |
|-----------------------------------------|-----|-----------------------------------|---------|
|                                         |     | transferring                      |         |
|                                         |     | using DSS keys in a team          |         |
| Numerics                                |     | Call charge assignment            | 77      |
| 5-way navigator                         | 19  | Call charges                      |         |
| o,ga.c                                  |     | for another telephone             |         |
| _                                       |     | for your telephone                |         |
| A                                       |     | Call duration                     |         |
| Activating door opener                  | 46  | Call forwarding                   |         |
| Advisory message                        |     | in the event of telephone failure | 40      |
| deleting                                |     | MSN in CO                         |         |
| Agents                                  | 111 | Call log                          |         |
| Announcement                            |     | Call request                      | 28      |
| Answering machine                       |     | Call volume                       | 30, 120 |
| call pickup                             |     | Call waiting                      | 66      |
| Assigning a DID number                  |     | accepting                         | 57      |
| Associated dialing/dialing aid          |     | allowing                          | 58      |
| Associated service                      |     | preventing                        | 58      |
| Attention ring volume                   |     | Call waiting (camp-on)            |         |
| Audio controls                          |     | tone off                          | 58      |
| Audio keys                              |     | Call waiting on/off               | 58      |
| Automatic camp-on                       |     | Call waiting tone on/off          |         |
| preventing and allowing                 | 58  | Callback                          |         |
| Automatic connection setup              |     | Caller ID suppression             | 80      |
| Automatic line seizure                  |     | Caller list, using                |         |
| Automatic line seizure                  |     | Calling a second party            |         |
|                                         |     | Calls                             |         |
| В                                       |     | recording                         | 63      |
| Busy override                           | 66  | Calls in queue                    |         |
| , , , , , , , , , , , , , , , , , , , , |     | Central telephone lock            |         |
|                                         |     | CFNR                              |         |
| C                                       |     | Charges                           | 00      |
| Call                                    |     | for another telephone             | 75      |
| accepting                               | 30  | for your telephone                |         |
| from the answering machine              | 47  | Checking the key assignment       |         |
| accepting in a team                     | 104 | Code dialing in ISDN              |         |
| accepting, group                        | 110 | Conducting calls with a headset   |         |
| answering                               | 30  | Conference                        |         |
| distributing                            | 111 | Connection options                |         |
| entrance phone                          |     | Connection setup                  | 14      |
| forwarding                              | 38  | automatic                         | 55      |
| forwarding in a team                    |     |                                   |         |
| holding                                 |     | Connection setup, automatic       |         |
| in a team with trunk keys               |     | Consultation                      |         |
| parking                                 |     | Control relays                    |         |
| pickup, directed                        |     | CSTA                              | 96      |
| rejecting                               |     |                                   |         |
| retrieving from park                    |     |                                   |         |
|                                         |     |                                   |         |

### Index

| ט                                                           | Free keys                           |     |
|-------------------------------------------------------------|-------------------------------------|-----|
| Details, fax91                                              | programming                         |     |
| Dialing                                                     | Function keys                       | 18  |
| en-bloc48                                                   | Functions                           |     |
| from the caller list49                                      | activating for another telephone    |     |
| internal/external calls33                                   | deactivating for another telephone. |     |
| on-hook dialing33                                           | programming on a key                |     |
| with DDS keys34                                             | resetting                           |     |
| with speed dialing53                                        | using from the outside              | 93  |
| with the dialing aid56                                      |                                     |     |
| Dialing aid                                                 | G                                   |     |
| S0 bus56                                                    |                                     | 10  |
| Dialing internal calls                                      | General information                 |     |
| Dialing numbers                                             | Graphic display                     |     |
| from the internal directory50                               | icons indicating call status        |     |
| from the LDAP database51                                    | Group call                          | 108 |
| using redial34                                              |                                     |     |
| Direct inward system access (DISA) 93                       | H                                   |     |
| Direct station select                                       | Handsfree answerback                | 45  |
| Directory, internal50                                       | off                                 |     |
| DISA93                                                      | on                                  |     |
| Discreet calling55                                          | Headset                             |     |
| Display angle119                                            | HiPath 5000                         | 44  |
| Display contrast119                                         | opening a door                      | 110 |
| Display icons                                               | relays                              |     |
| Display view for                                            | Hold                                |     |
| HiPath 4000 environment123                                  | Hotline                             |     |
| Distributing calls111                                       | Hotline delayed                     |     |
| Do not disturb79                                            | Hunt group                          |     |
| Door release47                                              | Truit group                         | 100 |
| _                                                           | 1                                   |     |
| E                                                           | lcons                               | 23  |
| Editing a dial number48                                     | Important information               |     |
| Editing dial inputs48                                       | Incoming calls                      |     |
| Editing the station number48                                | Internal directory                  |     |
| En-bloc dialing48                                           | IP telephony                        |     |
| Entrance telephone46                                        | ,                                   |     |
| External code33                                             | 1/                                  |     |
|                                                             | K                                   |     |
| F                                                           | Key modules1                        |     |
| Fax details91                                               | Keypad                              |     |
|                                                             | Keypad dialing                      | 94  |
| Forwarding MSN in CO41                                      | Keys                                |     |
|                                                             | programming                         |     |
| multiple subscriber number (MSN) 41 Forwarding MSN in CO 41 | saving incomplete                   | 68  |
| . u. vva. uli (u. ivi. 318 ili ( . t ) 4   4                |                                     |     |

| L                                             | Operating steps                          |
|-----------------------------------------------|------------------------------------------|
| LAN telephony113                              | programming on a key71                   |
| LDAP telephone database51                     | Outgoing calls28                         |
| Leaving an advisory message88                 | Overload89                               |
| LED                                           |                                          |
| trunk keys100                                 | P                                        |
| LED display                                   | •                                        |
| direct station selection keys20               | Parking a call                           |
| function keys20                               | Personal identification number84         |
| LED messages, understanding 69, 103, 106      | Phone                                    |
| Line seizure, automatic33                     | locking another                          |
| Line utilization99                            | locking/unlocking centrally83            |
| Location of the telephone3                    | testing122 using another like your own90 |
| Locking all phones83                          |                                          |
| Locking/unlocking82                           | Phone functions, testing                 |
| Loudspeaker31                                 | Phone settings                           |
|                                               | PIN                                      |
| B.A.                                          | for a telephone82                        |
| M                                             | PIN, saving84                            |
| Making external calls                         | Placing a call on hold                   |
| Making mobile calls90                         | in the team101                           |
| Making trunk calls33                          | Primary line99                           |
| Message                                       | Private line                             |
| answering                                     | Procedure                                |
| deleting/displaying86                         | programming on keys71                    |
| receiving87                                   | Program/Service menu29                   |
| sending                                       | Programmable sensor keys                 |
| MULAP conference release                      | Programming free keys                    |
| MULAP keys, trunk keys                        | Project calls77                          |
| Multi-line telephone                          | Project code, account code77             |
| Multiple subscriber number (MSN) forwarding41 |                                          |
| Torwarding41                                  | _                                        |
|                                               | R                                        |
| N                                             | Radio paging equipment (PSE)98           |
| Night answer67                                | Recall64                                 |
| Number                                        | Receiving volume30, 120                  |
| saving73                                      | Recording63                              |
| · ·                                           | Redialing a number34                     |
| 0                                             | from the caller list49                   |
| 0                                             | Relays97                                 |
| Open listening32                              | Reserve trunk55                          |
| Opening a door46                              | Resetting functions91                    |
| with a code47                                 | Resetting services91                     |
| OpenStage Busy Lamp Field 4017                | Ring tone120                             |
| OpenStage Key Module 4016                     | Ring transfer                            |
| Operating instructions2                       | in an executive/secretary team107        |

### Index

| Ring volume                  | 120     | Temporary phone                 | 90     |
|------------------------------|---------|---------------------------------|--------|
| Ringer cutoff                | 79      | Testing the telephone           | 122    |
| Ringing group                | 110     | Text                            |        |
| Room monitor                 | 81      | answering                       | 87     |
|                              |         | receiving                       | 87     |
| 0                            |         | Text message                    |        |
| <b>S</b>                     |         | deleting/displaying             | 86     |
| Second layer                 | 34      | sending                         |        |
| Secondary line               | 99      | Three-party conference          |        |
| Secure Call                  |         | Timed reminder                  |        |
| Secure connection            |         | Timed reminder, answering       |        |
| Sensors                      | 97      | Toggle/Connect                  |        |
| Settings                     | 119     | Toggle/connect                  |        |
| Shared line                  | 99      | in the team                     | 102    |
| Shift                        | 34      | Tone dialing                    |        |
| Shift key                    | 34      | Tone dialing (DTMF dialing)     |        |
| Single-line telephone        | 12      | Trace call                      |        |
| Speaker call                 | 54      | Transfer (call)                 |        |
| Speakerphone distance        | 3       | after announcement              |        |
| Speakerphone mode            | 31, 121 | Troubleshooting                 |        |
| Special dial tone            | 79      | Trunk flash                     |        |
| Speed-dialing                |         | Trunk keys                      |        |
| dialing                      | 53      | Trunk, reserving                |        |
| saving station speed-dialing | 53      | Traini, rosorving               |        |
| suffix-dialing               | 53      |                                 |        |
| system                       | 53      | U                               |        |
| Station number               |         | UCD                             | 111    |
| assigning                    | 56      | Unanswered calls                |        |
| correcting                   |         | Unsecured connection            | 11, 78 |
| deactivating display         |         | User interface                  |        |
| suppressing                  |         | User support                    | 10     |
| Station speed-dialing        |         | Using Ethernet switches         |        |
| Status icons                 |         | Using network ports more effici |        |
| Suffix-dialing               |         |                                 | ,      |
| automatic                    | 53      |                                 |        |
| DTMF tone dialing            |         | V                               |        |
| System speed-dialing         |         | Variable call forwarding        | 38     |
| System-wide cancellation     |         | Voice encryption                | 11, 78 |
| т                            |         | W                               |        |
| Tel. data service            | 05      | Waiting calls                   | 89     |
| Telephone                    | ສວ      | Work time                       |        |
| locking                      | 02      |                                 |        |
| locking/unlocking            |         |                                 |        |
| Telephone database LDAP      |         |                                 |        |
| Telephone maintenance        |         |                                 |        |
| ·                            |         |                                 |        |
| Telephone test               | 122     |                                 |        |

# **Overview of functions and codes**

The following table lists all available functions, as shown on the display. If configured (contact your service personnel), functions can be activated interactively (select + confirm), via the Program/Service menu (select + confirm or enter a code), or with function keys.

| Functions<br>(=display) | Interactively | Via the F<br>Service<br>→ page 2 | menu         | With key |
|-------------------------|---------------|----------------------------------|--------------|----------|
|                         | <b>©</b>      | <b>©</b>                         | Code         |          |
| Account code            |               | ✓                                | <b>*</b> 60  | Х        |
| Advisory msg. on        | ✓             | ✓                                | <b>*</b> 69  | X        |
| Advisory msg. off       | ✓             | ✓                                | #69          | X        |
| Headset                 |               |                                  |              | X        |
| Answer call             | ✓             |                                  |              |          |
| Associated dial         |               | ✓                                | <b>*</b> 67  | Х        |
| Associated serv.        |               | ✓                                | *83          | X        |
| Call waiting            | ✓             | ✓                                | <b>*</b> 55  | X        |
| Waiting tone off        | ✓             | ✓                                | <b>*</b> 87  | X        |
| Waiting tone on         | ✓             | ✓                                | #87          | X        |
| Call wait.term.on       |               | ✓                                | <b>*</b> 490 | X        |
| Call wait.trm.off       |               | ✓                                | #490         | X        |
| Callback                | ✓             | ✓                                | <b>*</b> 58  | X        |
| View callbacks/Delete   | ✓             | ✓                                | #58          |          |
| Caller list             | ✓             | ✓                                | #82          | X        |
| Save number             | ✓             | ✓                                | <b>*</b> 82  | X        |
| Conference              | ✓             | ✓                                | *3           | X        |
| Start conference        | ✓             |                                  |              |          |
| Add party               | ✓             |                                  |              |          |
| End conference          | ✓             | ✓                                | #3           |          |
| View conf parties       | ✓             | ✓                                |              |          |
| Remove party            | ✓             | ✓                                |              |          |
| Drop last conf. party   |               |                                  | <b>*</b> 491 |          |
| Consultation            | ✓             |                                  |              | X        |
| Return to held call     | ✓             | ✓                                | <b>*</b> 0   |          |
| Quit and return         | <b>✓</b>      | ✓                                | *0           |          |
| Transfer/Accept call    | ✓             |                                  |              |          |

| Functions<br>(=display)                  | Interactively | Via the P<br>Service →<br>→ page 29 | menu           | With key |
|------------------------------------------|---------------|-------------------------------------|----------------|----------|
|                                          | <b>©</b>      | <b>©</b>                            | Code           |          |
| Control Relay On (only for HiPath 3000)  |               | ✓                                   | <b>*</b> 90    | Х        |
| Control Relay Off (only for HiPath 3000) |               | ✓                                   | #90            | Χ        |
| Data I/O Service                         |               |                                     | *494           | Х        |
| Directory                                |               |                                     |                |          |
| 1=internal                               | ✓             |                                     | <b>*</b> 54    | Χ        |
| 2=LDAP                                   | ✓             |                                     | <b>*</b> 54    | Χ        |
| DISA                                     |               |                                     |                |          |
| DISA intern                              | ✓             | ✓                                   | *47            | Χ        |
| Discreet Call                            |               |                                     | <b>*</b> 945   |          |
| DND on                                   | ✓             | ✓                                   | <b>*</b> 97    | Χ        |
| DND off                                  | ✓             | ✓                                   | #97            | Х        |
| Door opener on                           |               | ✓                                   | *89            | Χ        |
| Door opener off                          |               | ✓                                   | #89            | Х        |
| DTMF dialing                             |               | ✓                                   | <b>*</b> 53    | Χ        |
| En-bloc dialing                          |               |                                     |                |          |
| Dial                                     | ✓             |                                     |                |          |
| Forwarding on                            | ✓             | ✓                                   | <del>*</del> 1 | Χ        |
| 1=all calls                              | ✓             | ✓                                   | <b>*</b> 11    | Χ        |
| 2=external calls only                    | ✓             | ✓                                   | <b>*</b> 12    | X        |
| 3=internal calls only                    | ✓             | ✓                                   | <b>*</b> 13    | Χ        |
| Forwarding off                           | ✓             | ✓                                   | #1             | Χ        |
| CFNR on                                  |               | ✓                                   | <b>*</b> 495   | Χ        |
| CFNR off                                 |               | ✓                                   | #495           | Χ        |
| Trunk FWD on                             | ✓             | ✓                                   | <b>*</b> 64    | Χ        |
| Trunk FWD off                            | ✓             | ✓                                   | #64            | Χ        |
| Forward Line: On                         |               | ✓                                   | <b>*</b> 501   | Χ        |
| Forward Line: Off                        |               | ✓                                   | #501           | Χ        |
| HF answerback on                         | ✓             | ✓                                   | <b>*</b> 96    | X        |
| HF answerback off                        | ✓             | ✓                                   | #96            | Χ        |
| Hotline                                  |               |                                     |                |          |

| Functions<br>(=display)    | Interactively | Via the F Service  page 2 | menu         | With key |
|----------------------------|---------------|---------------------------|--------------|----------|
| •                          | <b>©</b>      | <b>©</b>                  | Code         |          |
| Join group                 | ✓             | ✓                         | <b>*</b> 85  | Х        |
| Leave group                | ✓             | ✓                         | #85          | X        |
| In hunt group              | ✓             | ✓                         | *85*         | X        |
| Out of hunt group          | ✓             | ✓                         | #85#         | Х        |
| Keypad dialing             |               | ✓                         | <b>*</b> 503 |          |
| Lock all phones            |               | ✓                         | <b>*</b> 943 | X        |
| Lock phone                 | ✓             | ✓                         | <b>*</b> 66  | X        |
| Unlock phone               | ✓             | ✓                         | #66          | X        |
| Change PIN                 |               | ✓                         | <b>*</b> 93  |          |
| Mute on                    | ✓             | ✓                         | <b>*</b> 52  | Х        |
| Mute off                   | ✓             | ✓                         | #52          | Х        |
| Night answer on            | ✓             | ✓                         | *44          | X        |
| Night answer off           | ✓             | ✓                         | #44          | Х        |
| Open door                  |               | ✓                         | <b>*</b> 61  | X        |
| Override                   | ✓             | ✓                         | <b>*</b> 62  | X        |
| Page                       |               |                           |              |          |
| Answer page (not for U.S.) |               | ✓                         | <b>*</b> 59  |          |
| Park a call                |               | ✓                         | <b>*</b> 56  | Х        |
| Retrieve call              |               | ✓                         | #56          |          |
| Phone test                 |               | ✓                         | <b>*</b> 940 |          |
| Pickup - directed          |               | ✓                         | <b>*</b> 59  | Х        |
| Pickup - group             | ✓             | ✓                         | <b>*</b> 57  | Х        |
| Accept call                | ✓             |                           |              |          |
| Prog. feature key          |               | ✓                         | <b>*</b> 91  | X        |
| Recording                  |               |                           |              | X        |
| Redial                     |               |                           |              | Х        |
| Rejecting calls            |               |                           |              |          |
| Release                    |               |                           |              | X        |
| Reserve trunk              | ✓             |                           |              | Х        |
| Reset services             |               | ✓                         | #0           | Х        |
| Retrieve line              |               | <b>√</b>                  | <b>*</b> 63  | X        |

| Functions<br>(=display)                 | Interactively | Via the Program/<br>Service menu<br>→ page 29 |              | With key |
|-----------------------------------------|---------------|-----------------------------------------------|--------------|----------|
|                                         | <b>© ②</b>    | <b>3</b>                                      | Code         |          |
| Ring Transfer: On                       |               | ✓                                             | <b>*</b> 502 | X        |
| Ring Transfer: Off                      |               | ✓                                             | #502         | Х        |
| Ringer cutoff on                        | ✓             | ✓                                             | <b>*</b> 98  | X        |
| Ringer cutoff off                       | ✓             | ✓                                             | #98          | Χ        |
| Ringing group on                        |               | ✓                                             | <b>*</b> 81  | Х        |
| Ringing group off                       |               | ✓                                             | #81          | Χ        |
| Room monitor                            |               | ✓                                             | *88          | X        |
| Select language                         |               | ✓                                             | <b>*</b> 48  |          |
| Send message                            | ✓             | ✓                                             | <b>*</b> 68  | X        |
| View sent message                       | ✓             | ✓                                             | #68          | X        |
| View messages                           | ✓             | ✓                                             | #68          | X        |
| Mailbox                                 |               |                                               |              | Χ        |
| Shift Key                               |               |                                               |              | Χ        |
| Show call charges (own telephone)       |               | ✓                                             | <b>*</b> 65  | X        |
| View call charges (other party's phone) |               |                                               |              | Χ        |
| Speaker call                            |               | ✓                                             | <b>*</b> 80  | Х        |
| Suppress call ID                        | ✓             | ✓                                             | *86          | Х        |
| Restore caller ID                       | ✓             | ✓                                             | #86          | Χ        |
| Tel. data service                       |               |                                               | *42          |          |
| Temporary MSN (not for U.S.)            | ✓             | ✓                                             | <b>*</b> 41  | Х        |
| Temporary Phone                         |               | ✓                                             | <b>*</b> 508 | Χ        |
| Timed reminder on                       |               | ✓                                             | *46          | X        |
| Timed reminder off                      |               | ✓                                             | #46          | X        |
| Toggle/Connect                          | ✓             | ✓                                             | *2           | Χ        |
| Trace call                              |               | ✓                                             | *84          | X        |
| Transfer                                | ✓             |                                               |              |          |
| Trunk flash                             |               | ✓                                             | <b>*</b> 51  | X        |

| Functions<br>(=display)      | Interactively | Via the Program/<br>Service menu<br>→ page 29 È≣ |              | With key |
|------------------------------|---------------|--------------------------------------------------|--------------|----------|
|                              | <b>©</b>      | <b>©</b>                                         | Code         |          |
| UCD                          |               |                                                  |              |          |
| Log on                       |               | ✓                                                | <b>*</b> 401 | Χ        |
| Log off                      |               | ✓                                                | #401         | X        |
| Available                    |               | ✓                                                | *402         | X        |
| Not available                |               | ✓                                                | #402         | X        |
| Work on                      |               | ✓                                                | *403         | X        |
| Work off                     |               | ✓                                                | #403         | X        |
| UCD night on                 |               | ✓                                                | <b>*</b> 404 | X        |
| UCD night off                |               | ✓                                                | #404         | X        |
| Calls in queue               |               | ✓                                                | <b>*</b> 405 | X        |
| Use speed dialing            |               | ✓                                                | <b>*</b> 7   | X        |
| Change Speed Dial? (station) |               | ✓                                                | <b>*</b> 92  | X        |

Reference No.: A31003-S2000-U107-4-7619

# Communication for the open minded

Siemens Enterprise Communications www.siemens.com/open

© Siemens Enterprise Communications GmbH & Co. KG Hofmannstr. 51, D-81359 München

The information provided in this document contains merely general descriptions or characteristics of performance which in case of actual use do not always apply as described or which may change as a result of further development of the products. An obligation to provide the respective characteristics shall only exist if expressly agreed in the terms of contract. Subject to availability. Right of modification reserved. The trademarks used are owned by Siemens Enterprise Communications GmbH & Co. KG or their respective owners.